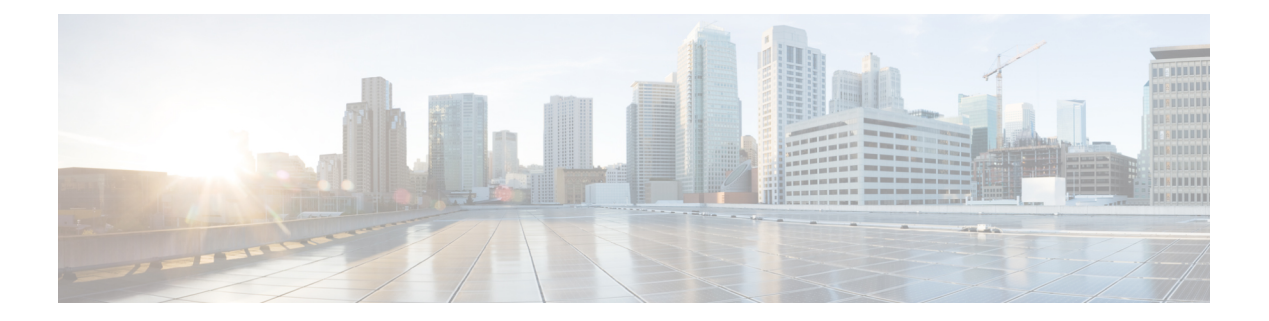

# **fa – fd**

- [failover](#page-2-0), on page 3
- [failover](#page-4-0) active , on page 5
- failover cloud [authentication](#page-5-0) , on page 6
- [failover](#page-7-0) cloud peer , on page 8
- failover cloud [polltime](#page-9-0) , on page 10
- [failover](#page-11-0) cloud port , on page 12
- failover cloud [route-table](#page-13-0) , on page 14
- failover cloud [route-table](#page-15-0) rg, on page 16
- failover cloud [route-table](#page-17-0) route , on page 18
- failover cloud [subscription-id](#page-19-0) , on page 20
- [failover](#page-21-0) cloud unit , on page 22
- [failover](#page-23-0) exec , on page 24
- [failover](#page-29-0) group , on page 30
- failover [health-check](#page-31-0) bfd , on page 32
- failover [interface](#page-33-0) ip , on page 34
- failover [interface-policy](#page-35-0) , on page 36
- failover ipsec [pre-shared-key](#page-37-0) , on page 38
- [failover](#page-39-0) key , on page 40
- failover lan [interface](#page-41-0) , on page 42
- [failover](#page-44-0) lan unit , on page 45
- [failover](#page-46-0) link , on page 47
- [failover](#page-48-0) mac address , on page 49
- failover [polltime](#page-50-0) , on page 51
- failover polltime [interface](#page-52-0) , on page 53
- failover poll-time [link-state](#page-54-0) , on page 55
- failover [reload-standby](#page-55-0) , on page 56
- failover [replication](#page-56-0) http, on page 57
- failover [replication](#page-57-0) rate , on page 58
- [failover](#page-58-0) reset , on page 59
- failover standby [config-lock](#page-59-0) , on page 60
- [failover](#page-60-0) timeout , on page 61
- failover [wait-disable](#page-62-0) , on page 63
- fallback [\(Deprecated\)](#page-63-0) , on page 64

 $\mathbf I$ 

• [fast-flood,](#page-65-0) on page 66

**2**

## <span id="page-2-0"></span>**failover**

To enable failover, use the **failover** command in global configuration mode. To disable failover, use the **no** form of this command. **failover no failover Syntax Description** This command has no arguments or keywords. **Command Default** Failover is disabled. **Command Modes** The following table shows the modes in which you can enter the command: **Command Mode | Firewall Mode | <b>Security Context Routed Transparent Single Multiple Context System** Global • Yes • Yes • Yes — • Yes <del>—</del> • Yes Configuration **Command History Release Modification** 7.0(1) This command waslimited to enable or disable failover in the configuration (see the **failover active** command). **Usage Guidelines** Use the **no** form of this command to disable failover. ⁄N **Caution** All information sent over the failover and Stateful Failover links is sent in clear text unless you secure the communication with a failover key. If the ASA is used to terminate VPN tunnels, this information includes any usernames, passwords and preshared keys used for establishing the tunnels. Transmitting this sensitive data in clear text could pose a significant security risk. We recommend securing the failover communication with a failover key if you are using the ASA to terminate VPN tunnels. The ASA 5505 device allows only Stateless Failover, and only while not acting as an Easy VPN hardware client. **Examples** The following example disables failover: ciscoasa(config)# **no failover** ciscoasa(config)#

I

### **Related Commands**

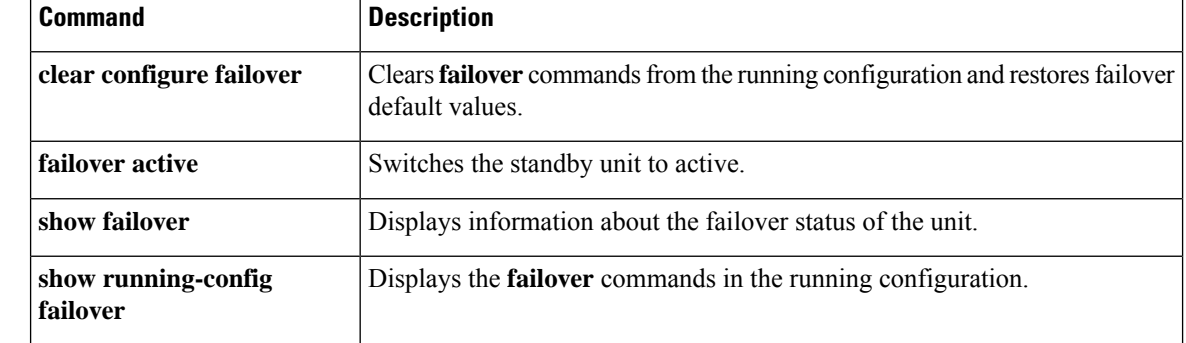

# <span id="page-4-0"></span>**failover active**

To switch a standby ASA or failover group to the active state, use the **failover active** command in privileged EXEC mode. To switch an active ASA or failover group to standby, use the **no** form of this command.

**failover active** [ **group** *group\_id* ] **no failover active** [ **group** *group\_id* ]

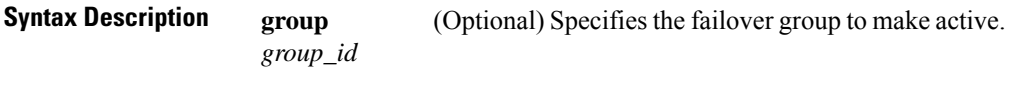

**Command Default** No default behavior or values.

### **Command Modes**

The following table shows the modes in which you can enter the command:

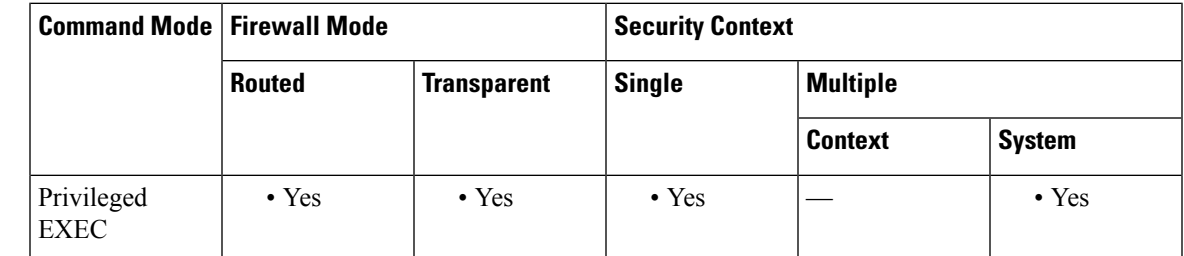

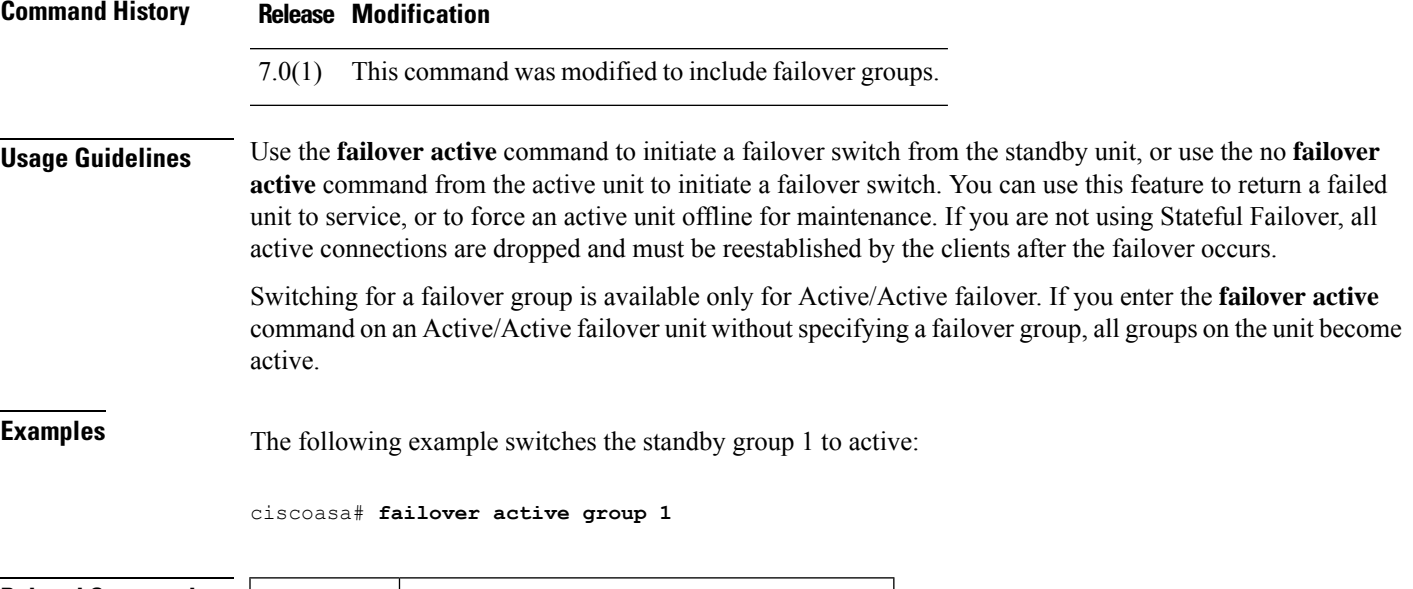

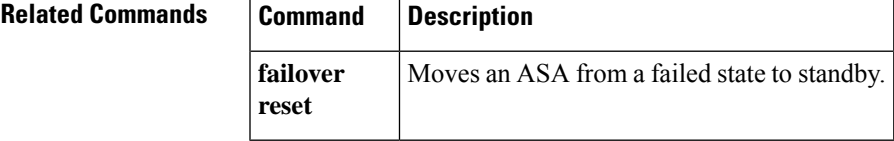

## <span id="page-5-0"></span>**failover cloud authentication**

To allow the ASA virtual to authenticate with Microsoft Azure using a Service Principal, use the **failover cloud authentication** command in global configuration mode. To disable Microsoft Azure authentication, use the **no** form of this command.

**failover cloud authentication** { **application-id** *appl-id* | **directory-id** *dir-id* | **key** *secret-key* } **no failover cloud authentication** { **application-id** *appl-id* | **directory-id** *dir-id* | **key** *secret-key* [ **encrypt** ] }

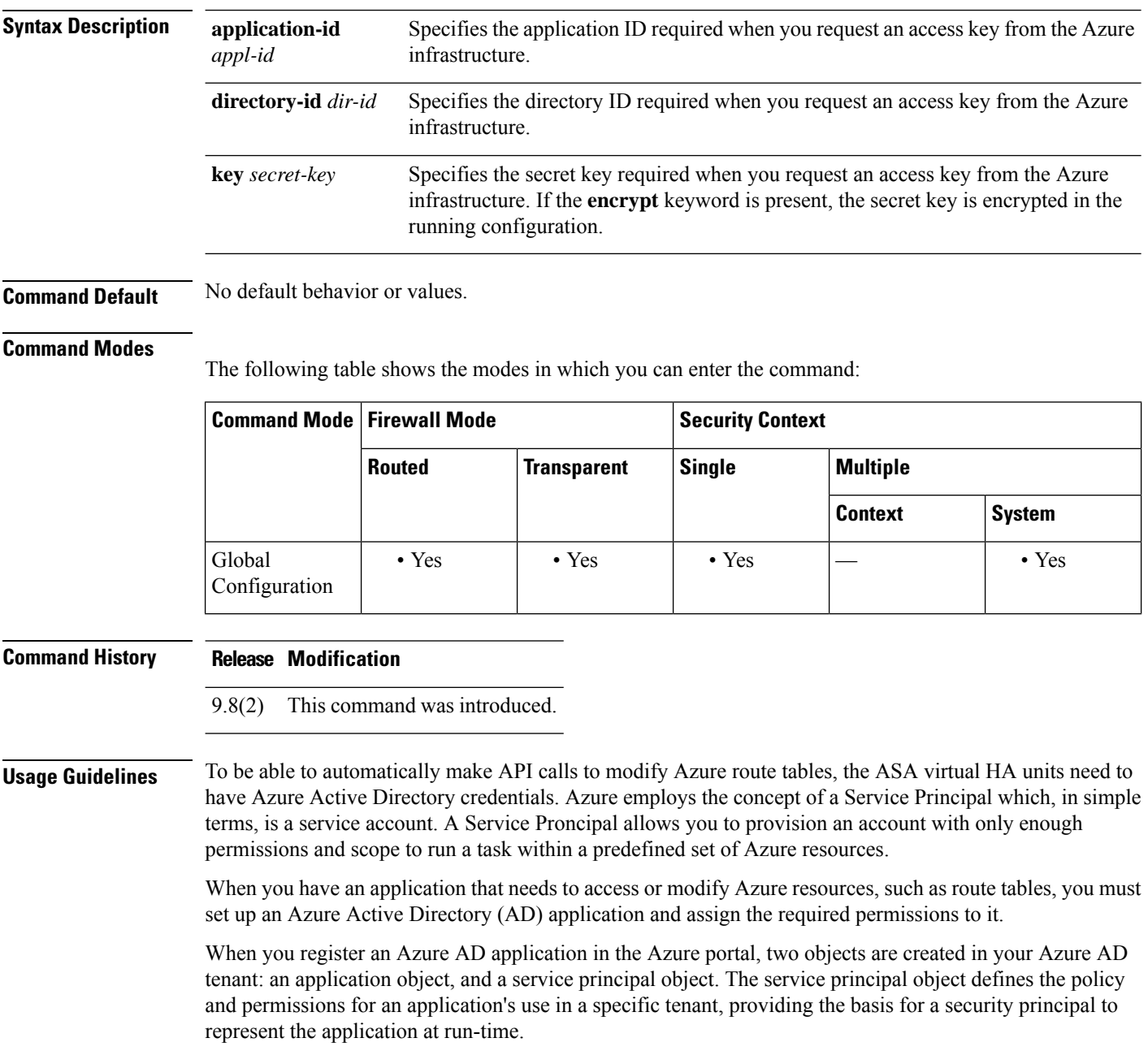

After you set up the service principal, you obtain the **Directory ID**, **ApplicationID**, and**Secretkey**. Theseare required to configure Azure authentication credentials.

 $\mathscr{D}$ 

Azure provides instructions on how to create an Azure AD application and service principal in the *Azure Resource Manager Documentation* . **Note**

**Examples** The following example adds the Azure authentication credentials to the public cloud failover configuration:

> (config)# **failover cloud authentication application-id dfa92ce2-fea4-67b3-ad2a-6931704e420** (config)# **failover cloud authentication directory-id 227b0f8f-684d-48fa-9803-c08138b77ae9** (config)# **failover cloud authentication key 5yOhH593dtD/O8gzAlWgulrkWz5dH02d2STk3LDbI4c=** (config)#

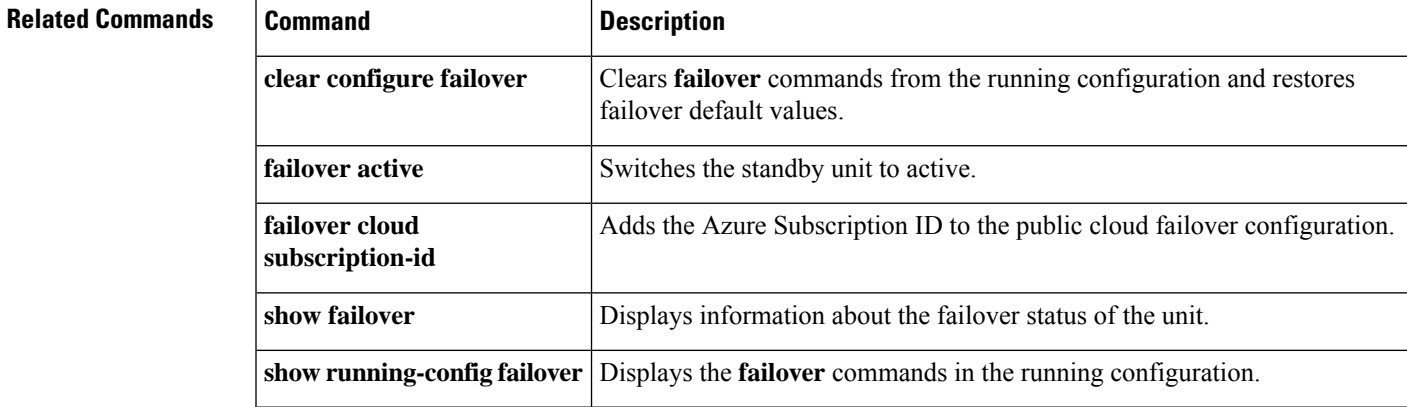

### <span id="page-7-0"></span>**failover cloud peer**

To configure the public cloud failover peer, use the **failover cloud peer** command in global configuration mode. To disable the failover peer, use the **no** form of this command.

**failover cloud peer** { **ip** *ip-address* | **port** *port-number* } **no failover cloud peer**

**Syntax Description** ip *ip-address* Specifies the IP address used to establish a TCP failover control connection to the public cloud HA peer. **ip** *ip-address* Specifies directory ID required when you request an access key from the Azure infrastructure. **port** *port-number*

**Command Default** The default is the port number specified by the **failover cloud port control** command (or its default if not specified).

#### **Command Modes**

The following table shows the modes in which you can enter the command:

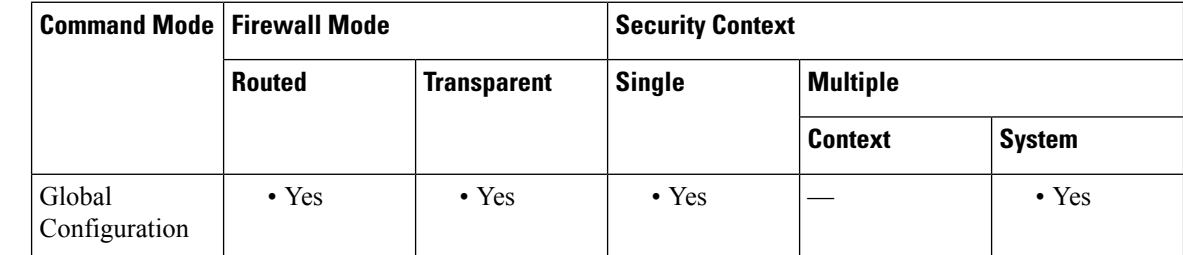

**Command History Release Modification**

9.8(2) This command was introduced.

**Usage Guidelines** The IP address is used to establish a TCP failover control connection to the public cloud HA peer. The port is used when attempting to open a failover connection to the HA peer, who may already by the Active unit. Configuring the port here may be needed if NAT is being performed between the HA peers. In most cases it won't need to be configured.

> The **no** version of this command removes the peer IP address and sets the port number to its default value. If the port is not specified, the port number is set to its default value, even it is was set to a different value previously using this command.

### **Examples** The following example configures a public cloud failover peer:

ciscoasa(config)# **failover cloud peer ip 10.4.3.5 port 4444** ciscoasa(config)#

I

### $\overline{\text{Related Commands}}$

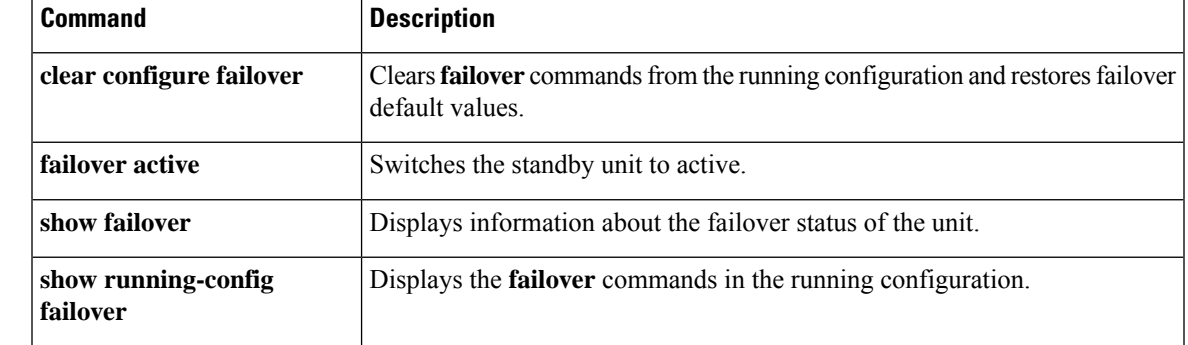

## <span id="page-9-0"></span>**failover cloud polltime**

To specify the public cloud failover unit poll and hold times, use the **failover cloud polltime** command in global configuration mode. To restore the default poll and hold times, use the **no** form of this command.

**failover cloud polltime** *poll\_time* [ **holdtime** *time* ] **no failover cloud polltime**

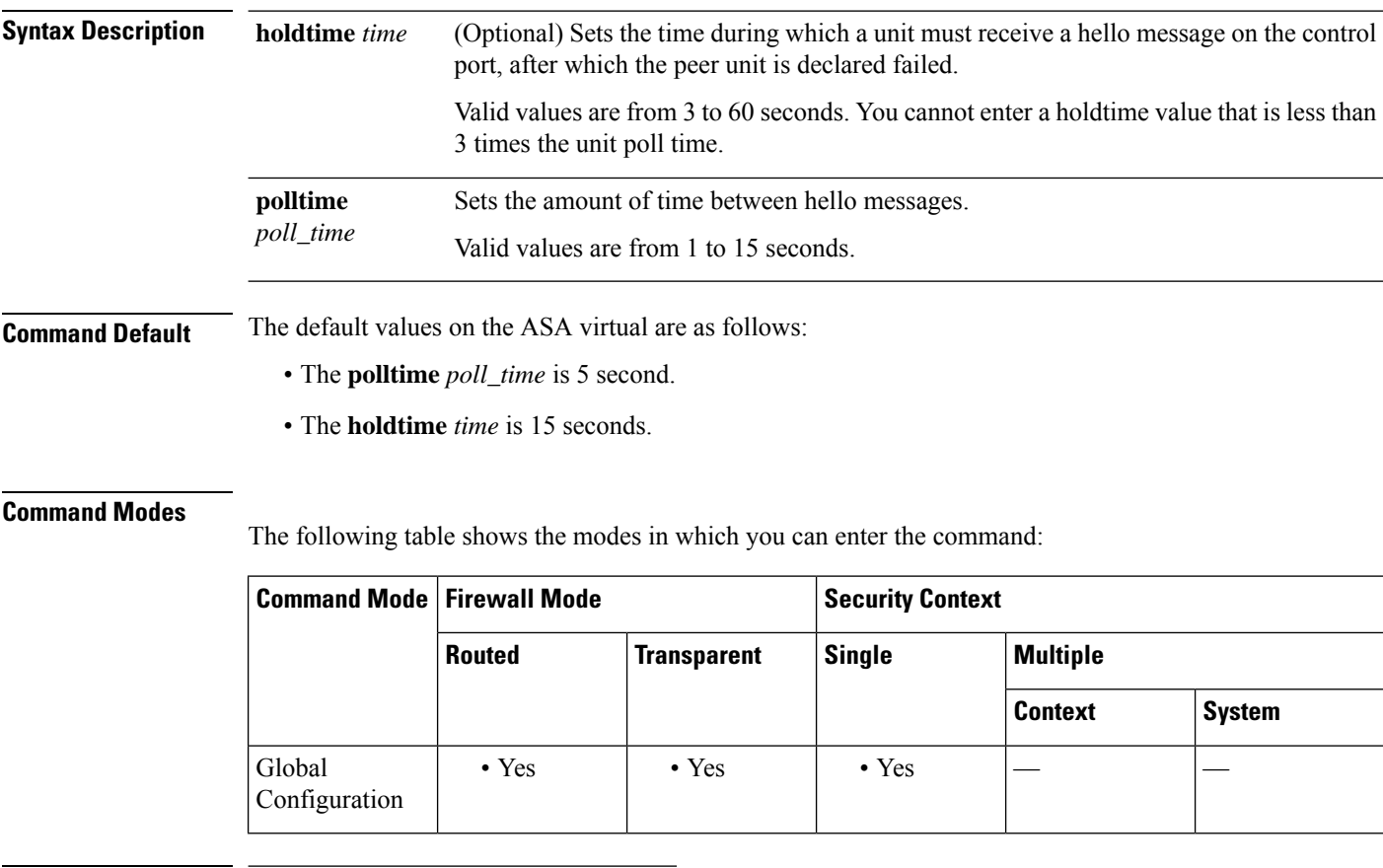

### **Command History Release Modification**

9.8(2) This command was introduced.

**Usage Guidelines** Used to set the polling interval that the Backup uses for monitoring the presence of the Active unit. Optionally, you can also set the amount of time (hold time) that the Backup unit will wait, in the absence of a response from the Active unit, before taking over the Active role. The hold time will be forced to be at least three times the poll time. With a faster poll time, the ASA can detect failure and trigger failover faster. However, faster detection can cause unnecessary switchovers when the network is temporarily congested.

### **Examples** The following example configures failover polling for the public cloud failover configuration:

ciscoasa(config)# **failover cloud polltime 10 holdtime 30**

I

### $\overline{\text{Related Commands}}$

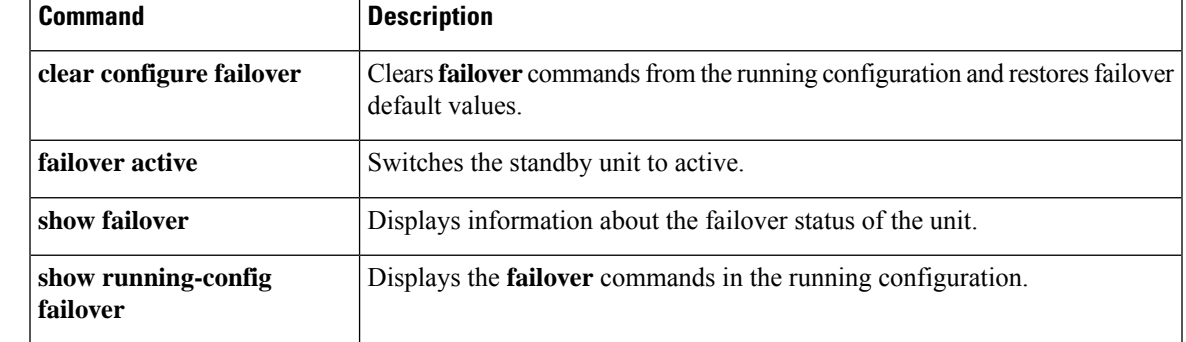

# <span id="page-11-0"></span>**failover cloud port**

To specify the two TCP ports used by public cloud failover pairs, the port used for failover communication between the two peers, and the port used for Azure Load Balancer probes, use the **failover cloud port** command in global configuration mode. Use the **no** form of this command restore the default values for these ports.

**failover cloud port** { **control** *port-number* | **probe** *port-number* [ **interface** *if-name* ] } **no failover cloud port** { **control** | **probe** }

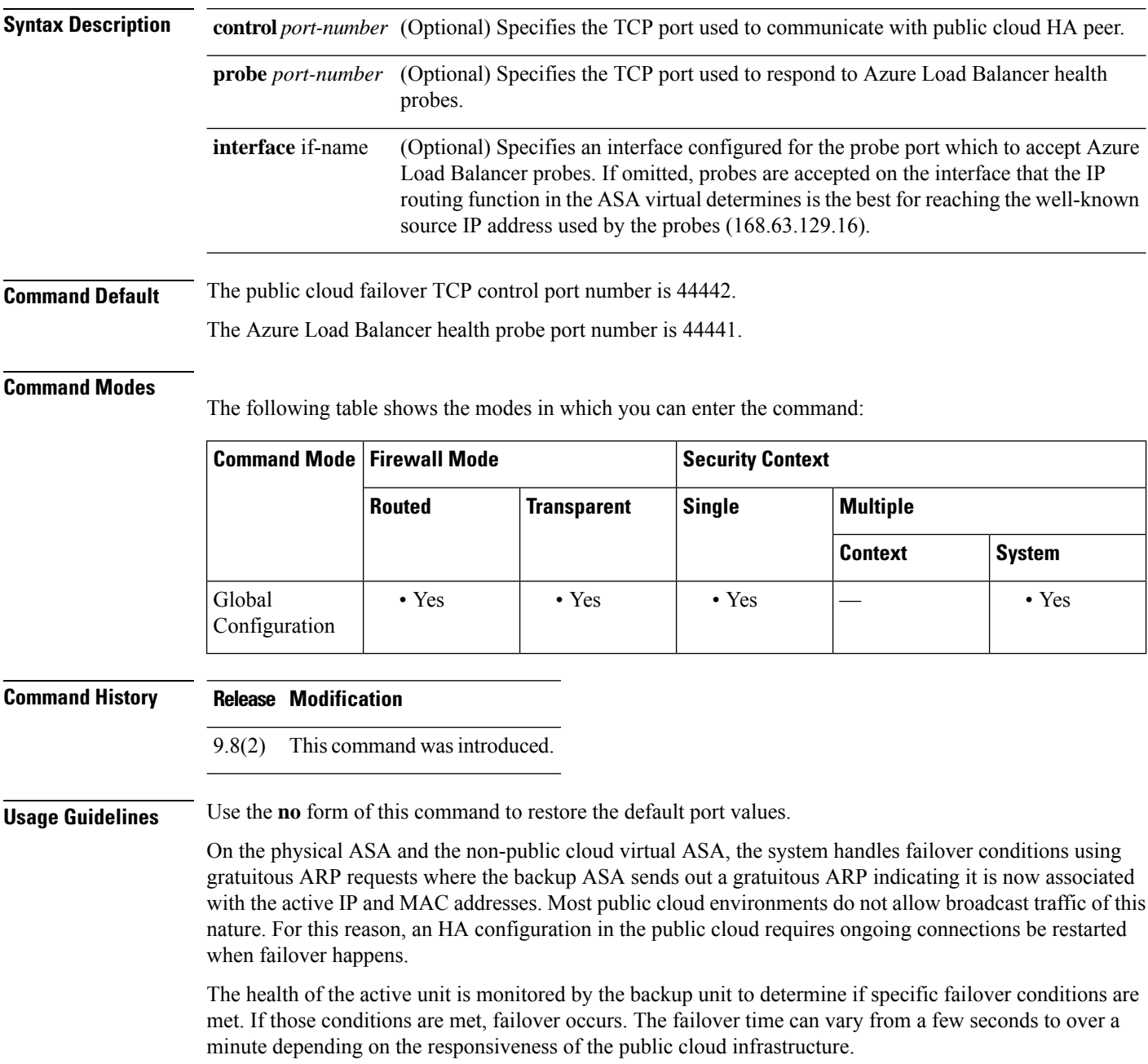

**Examples** The following example configures TCP ports for failover communication and Azure Load Balancer probes to the public cloud failover configuration:

```
ciscoasa(config)# failover cloud port control 4444
ciscoasa(config)# failover cloud port probe 4443
```
### **Related Commands**

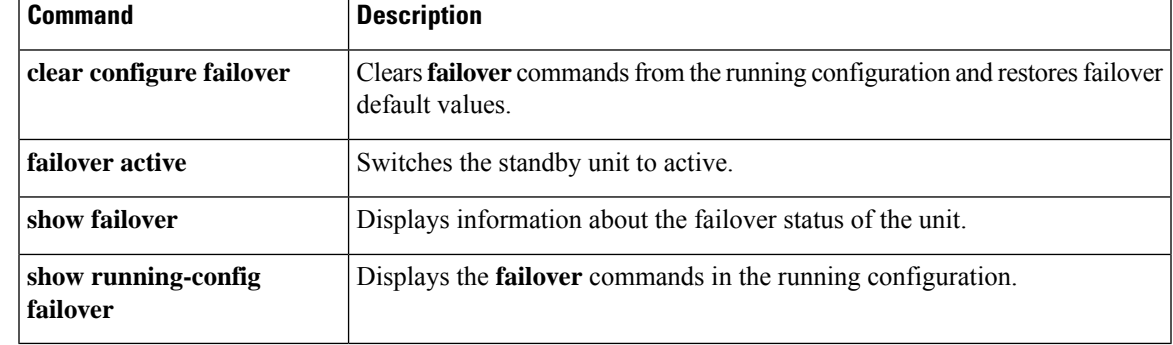

## <span id="page-13-0"></span>**failover cloud route-table**

To configure an Azure route table that directs internal routes to the Active unit, use the **failover cloud route-table** command in global configuration mode. To remove the route table configuration, use the**no** form of this command.

#### **failover cloud route-table table-name** [ **subscription-id** *sub-id* ] **no failover cloud route-table**

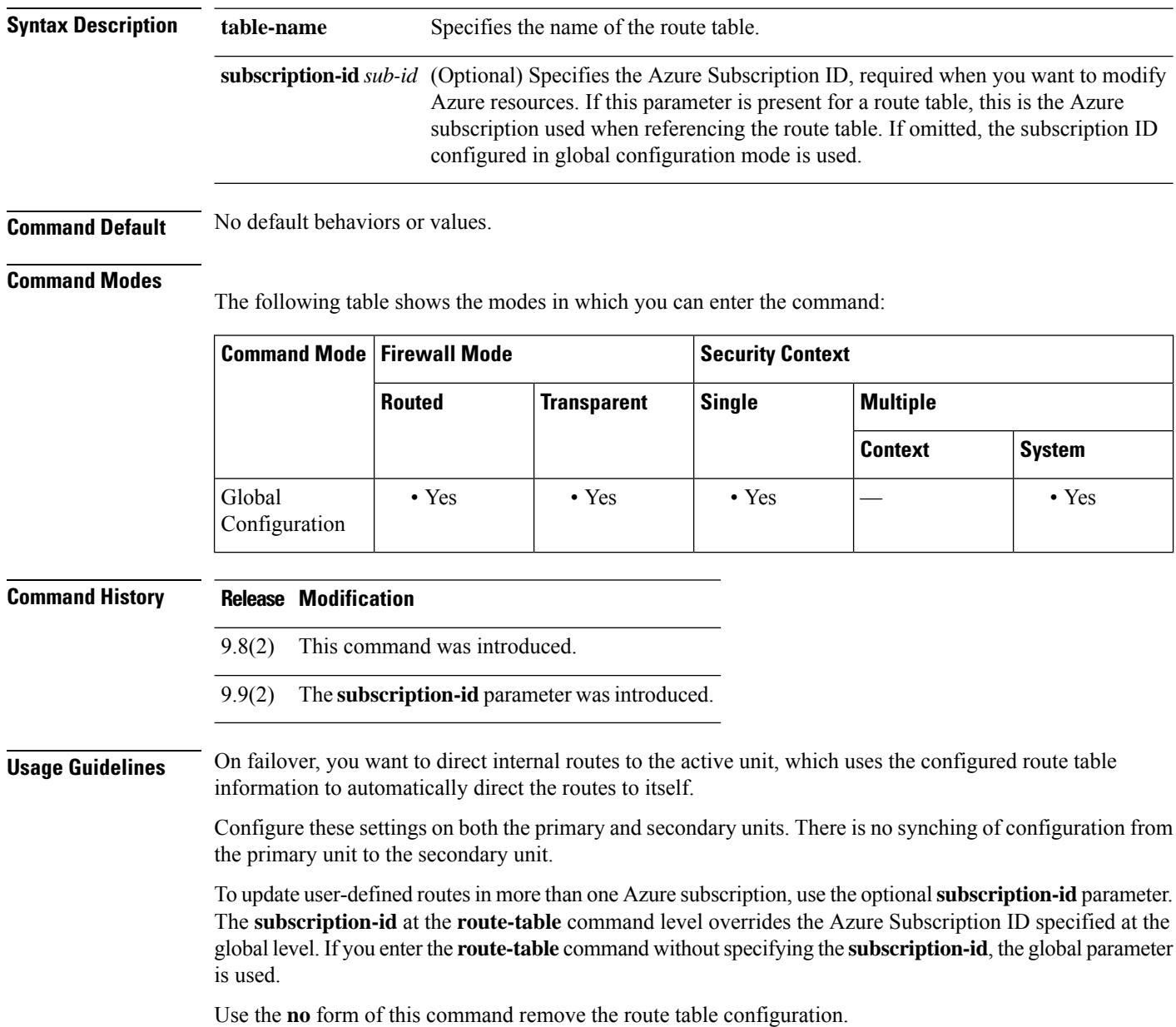

 $\mathbf I$ 

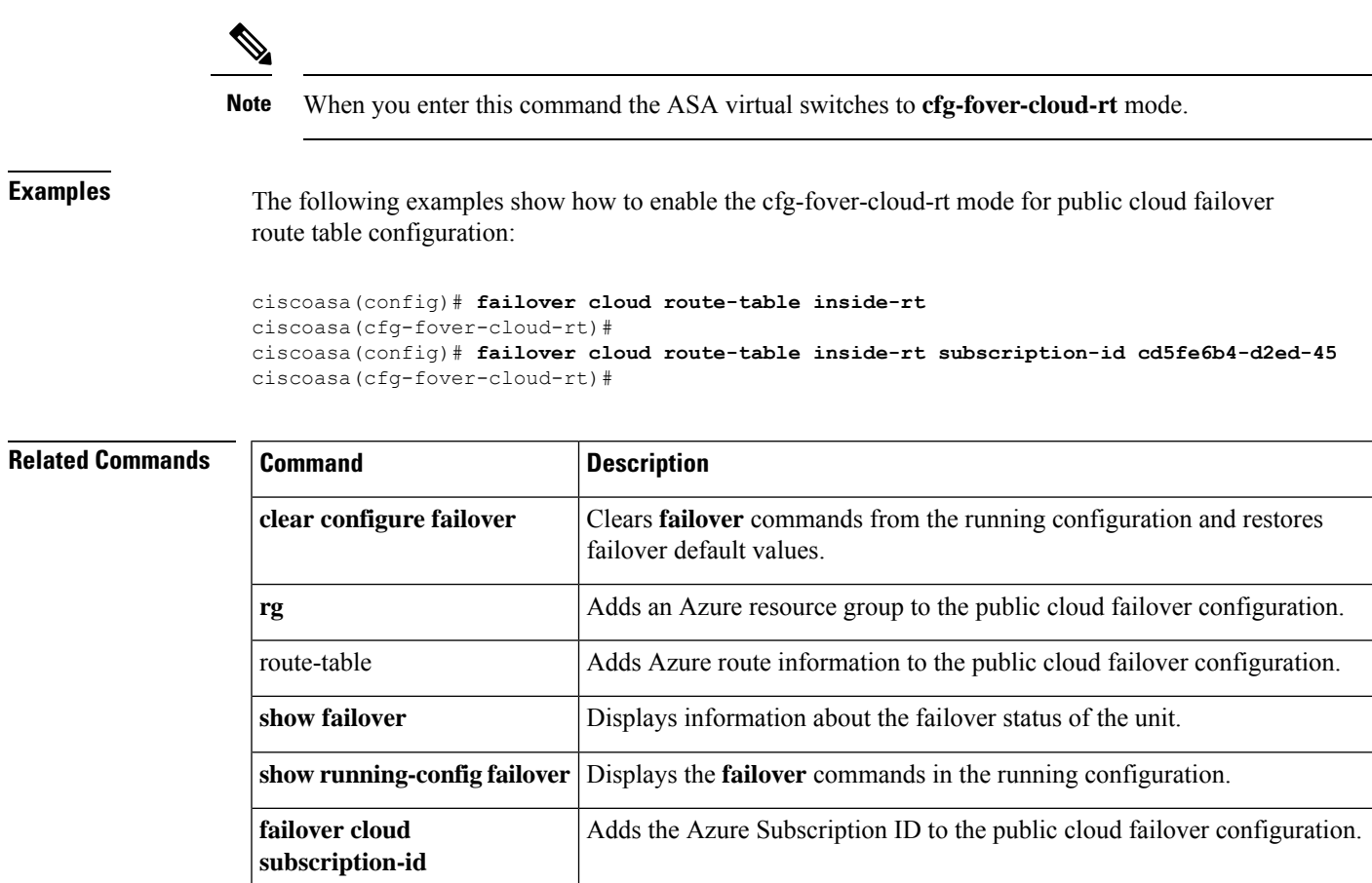

### <span id="page-15-0"></span>**failover cloud route-table rg**

To configure an Azure resource group, required for route table update requests, use the **rg** command in cfg-fover-cloud-rt configuration mode. To remove the resource group information from the configuration, use the **no** form of this command.

**rg***resource-group* **no rg**

**Syntax Description resource-group** Specifies the name of the Azure resource group.

**Command Default** No default behaviors or values.

#### **Command Modes**

The following table shows the modes in which you can enter the command:

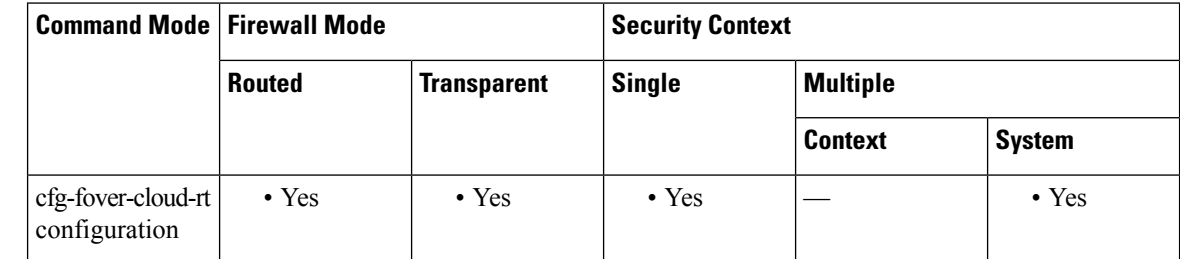

### **Command History Release Modification**

9.8(2) This command was introduced.

#### **Usage Guidelines** An Azure resource group is a container that holds related resources for an Azure solution. The resource group can include all the resources for the solution, or only those resources that you want to manage as a group. You decide how you want to allocate resources to resource groups based on what makes the most sense for your organization.

Configure these settings on both the primary and secondary units. There is no synching of configuration from the primary unit to the secondary unit.

Use the **no** form of this command remove the resource group information from the configuration.

**Note** Azure provides information about resource groups in the *Azure Resource Manager Documentation* .

**Examples** The following example adds an Azure resource group to the public cloud failover configuration:

ciscoasa(cfg-fover-cloud-rt)# **rg east-rg** ciscoasa(cfg-fover-cloud-rt)#

**16**

I

### $\overline{\text{Related Command}}$

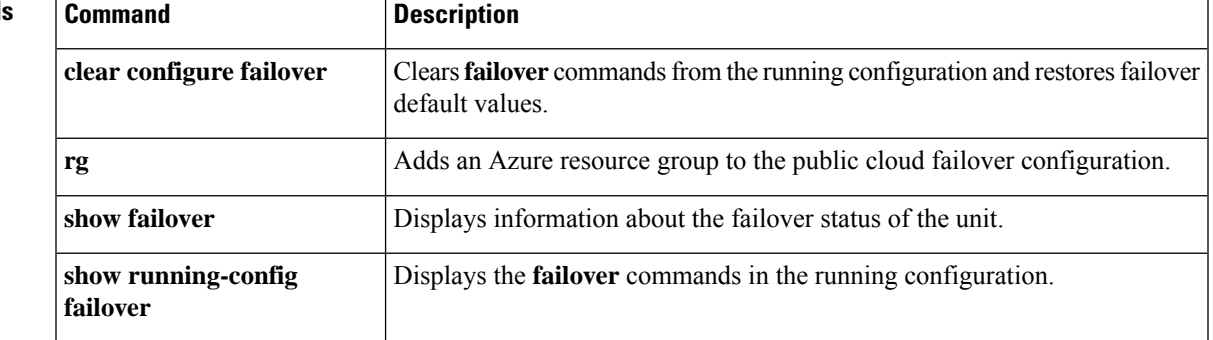

## <span id="page-17-0"></span>**failover cloud route-table route**

To configure an route that requires updating during a failover, use the **route** command in cfg-fover-cloud-rt configuration mode. To remove the route information from the configuration, use the**no** form of this command.

**route** { **name** *route-name* **prefix** *address-prefix* **nexthop** *ip-address* } **no route name** *route-name*

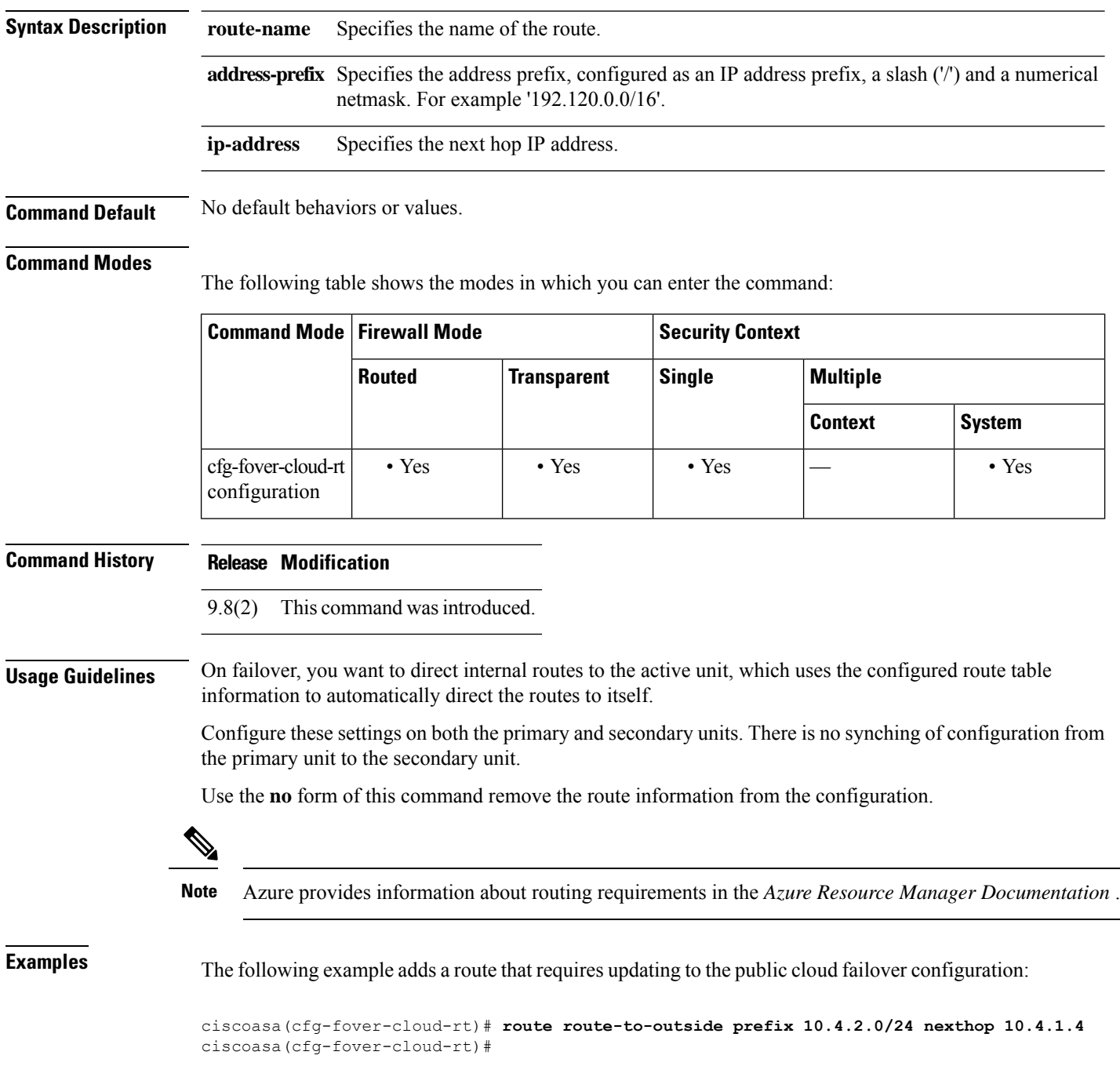

I

### $\overline{\text{Related Command}}$

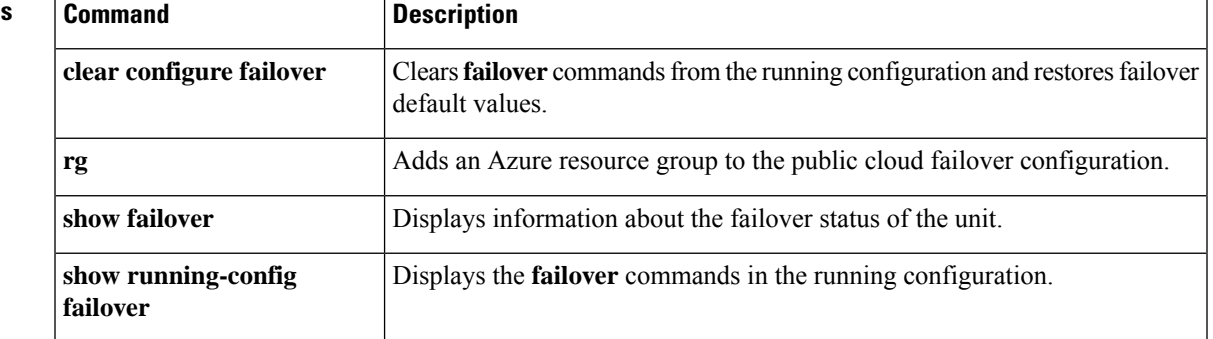

## <span id="page-19-0"></span>**failover cloud subscription-id**

To configure the Azure Subscription ID for the Azure Service Principal, use the **failover cloud subscription-id** command in global configuration mode. The **no** form of this command removes the subscription information from the configuration.

**failover cloud subscription-id** *sub-id* **no failover cloud subscription-id**

**Syntax Description** subscription-id *sub-id* Specifies your Azure Subscription ID, required when you want to modify Azure resources.

**Command Default** No default behavior or values.

#### **Command Modes**

The following table shows the modes in which you can enter the command:

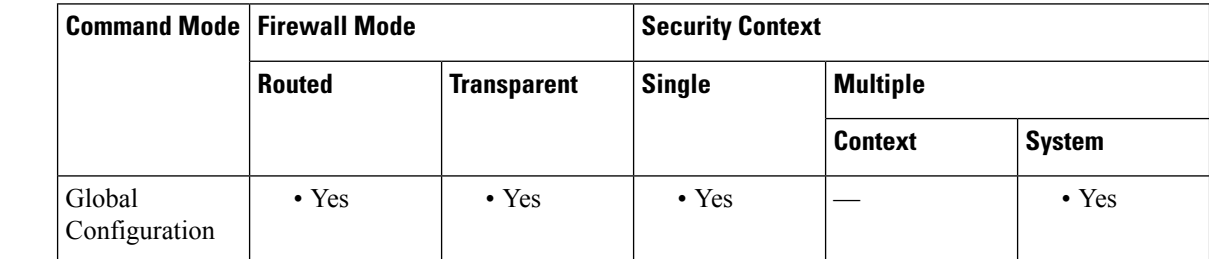

**Command History Release Modification**

9.8(2) This command was introduced.

**Usage Guidelines** The Azure Subscription ID is needed to modify Azure route tables, for example, when you want to direct internal routes to the active unit.

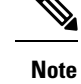

You should be able to find your Subscription ID from the 'Subscriptions' tab of the Azure Portal, [https://portal.azure.com](https://login.microsoftonline.com/organizations/oauth2/v2.0/authorize?client_id=c44b4083-3bb0-49c1-b47d-974e53cbdf3c&response_type=code+id_token&scope=https%3a%2f%2fmanagement.core.windows.net%2f%2fuser_impersonation+openid+email+profile&state=OpenIdConnect.AuthenticationProperties%3dnNK8g-EHN8Ob5Iso36IB0unfzqfxbeNSLXm6ZjwqS9aEcjO6AMr5X-FGl_2xM9iCaKKykFYrD7SPmG4JyV6ZoyQyx_gUD5WxY7yaG8iw7DxK91TqIqZvyyYtpXPRdizxx_2ZAc5yQgWYx5UZKBCxc0qbf8SdNkNaaBtFsCokQLwbVKcgN2ROGG8BhkfMPXhRgvJxJsh1hyovEYFlBL6lvTMawM_oDNq2vYFEeEZgBwZz2-Rfj9oKyugvlo7RZ_o1HZlioZyR6XyNiF0a9USsa7ORMKb9mI9UPoYM0xgp4mXJdqL614vSa4tXoyzPleyymlLKRS96ZSQLUXpwq5VzOKk9exjviZC9RgDvq6u5FGQwefsSIq66C_knZxUFXGl2G_VsgjQvfxXSO5H03cv8Rw&response_mode=form_post&nonce=637443100199977981.ZTUyZWNiYTgtOTllYS00NzQwLWJmMjYtMTRiZjAzNTRjNGJlYzA5ODE1ZjAtNGYxYi00Mzg1LWI1ZDgtM2EyNDU4MzZmMWQ0&redirect_uri=https%3a%2f%2fportal.azure.com%2fsignin%2findex%2f&site_id=501430&client-request-id=88d9a313-9365-45f9-80a2-560f3993ac17&x-client-SKU=ID_NET45&x-client-ver=5.3.0.0&sso_nonce=AQABAAAAAABeStGSRwwnTq2vHplZ9KL4yHCMf-1QFBcLXfgJ30dLM9eRv2JqunI2U8zN_Zoixx836g1USlaItxGvdAE7bO6VGxZaGu0H-9s9PC1xhatu7CAA&mscrid=88d9a313-9365-45f9-80a2-560f3993ac17) . **Note**

**Examples** The following example adds the Azure subscription ID to the public cloud failover configuration:

(config)# **failover cloud (config)# failover cloud subscription-id ab2fe6b2-c2bd-44** (config)#

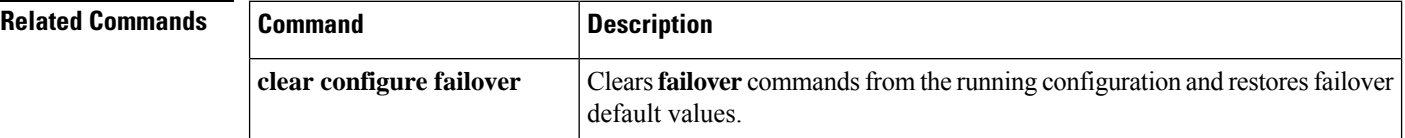

I

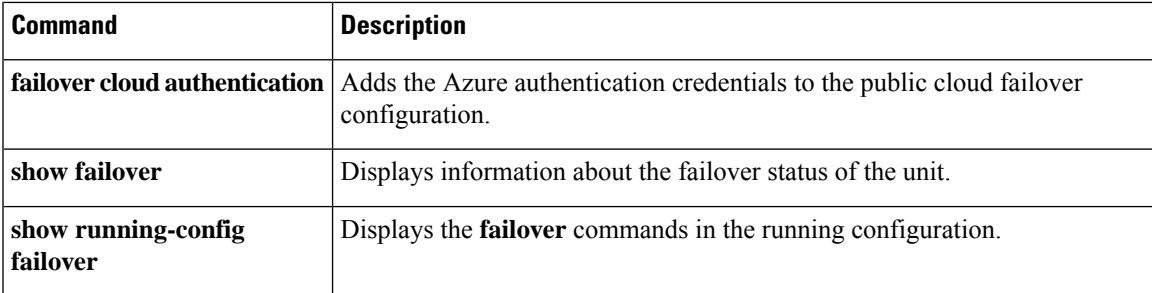

### <span id="page-21-0"></span>**failover cloud unit**

To configure the ASA virtual as either the primary or secondary unit in a public cloud failover configuration, use the **failover lan unit** command in global configuration mode. To remove the unit role setting, use the **no** form of this command.

**failover cloud unit** { **primary** | **secondary** } **no failover cloud unit**

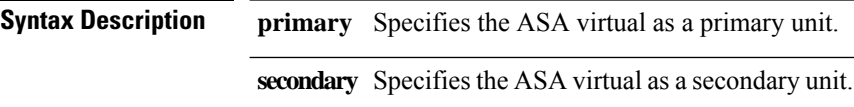

**Command Default** No default behaviors or values.

#### **Command Modes**

The following table shows the modes in which you can enter the command:

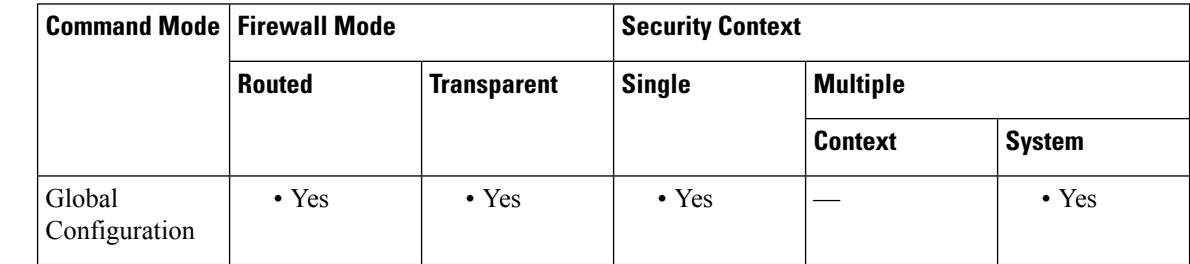

#### **Command History Release Modification**

9.8(2) This command was introduced.

#### **Usage Guidelines** To ensure redundancy, you can deploy the ASA virtual in a public cloud environment in an Active/Backup high availability (HA) configuration. HA in the public cloud implements a stateless Active/Backup solution that allows for a failure of the active ASA virtual to trigger an automatic failover of the system to the backup ASA virtual.

When setting up Active/Backup failover, you configure one unit to be primary and the other as secondary. At this point, the two units act as two separate devices for device and policy configuration, as well as for events, dashboards, reports and health monitoring.

The main differences between the two units in a failover pair are related to which unit is active and which unit is backup, namely which unit actively passes traffic. Although both units are capable of passing traffic, only the primary unit responds Load Balancer probes and programs any configured routes to use it as a route destination. The backup unit's primary function is to monitor the health of the primary unit. The primary unit always becomes the active unit if both units start up at the same time (and are of equal operational health).

**Examples** The following example sets the ASA virtual as the primary unit in a public cloud failover configuration:

 $\mathbf I$ 

#### ciscoasa(config)# **failover cloud unit primary**

### $\overline{\text{Related Commands}}$

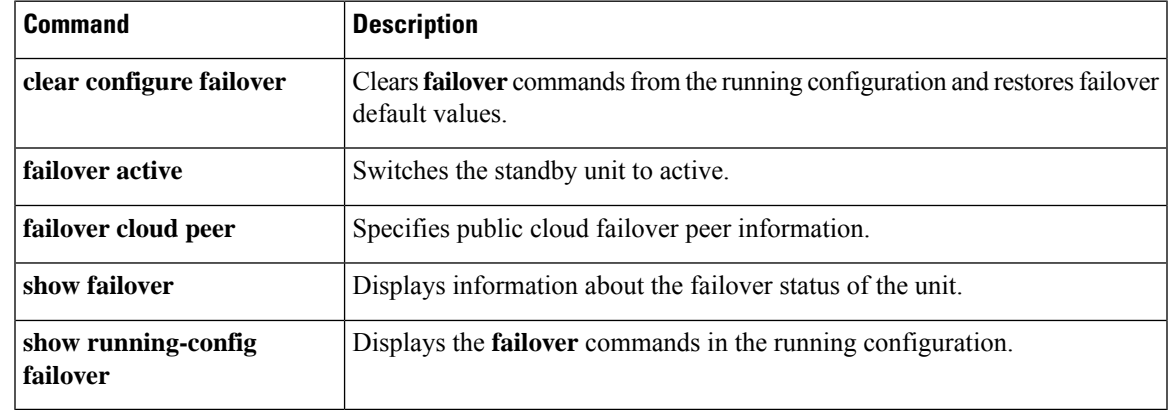

# <span id="page-23-0"></span>**failover exec**

To execute a command on a specific unit in a failover pair, use the **failover exec** command in privileged EXEC or global configuration mode.

**failover exec** { **active** | **standby** | **mate** } *cmd\_string*

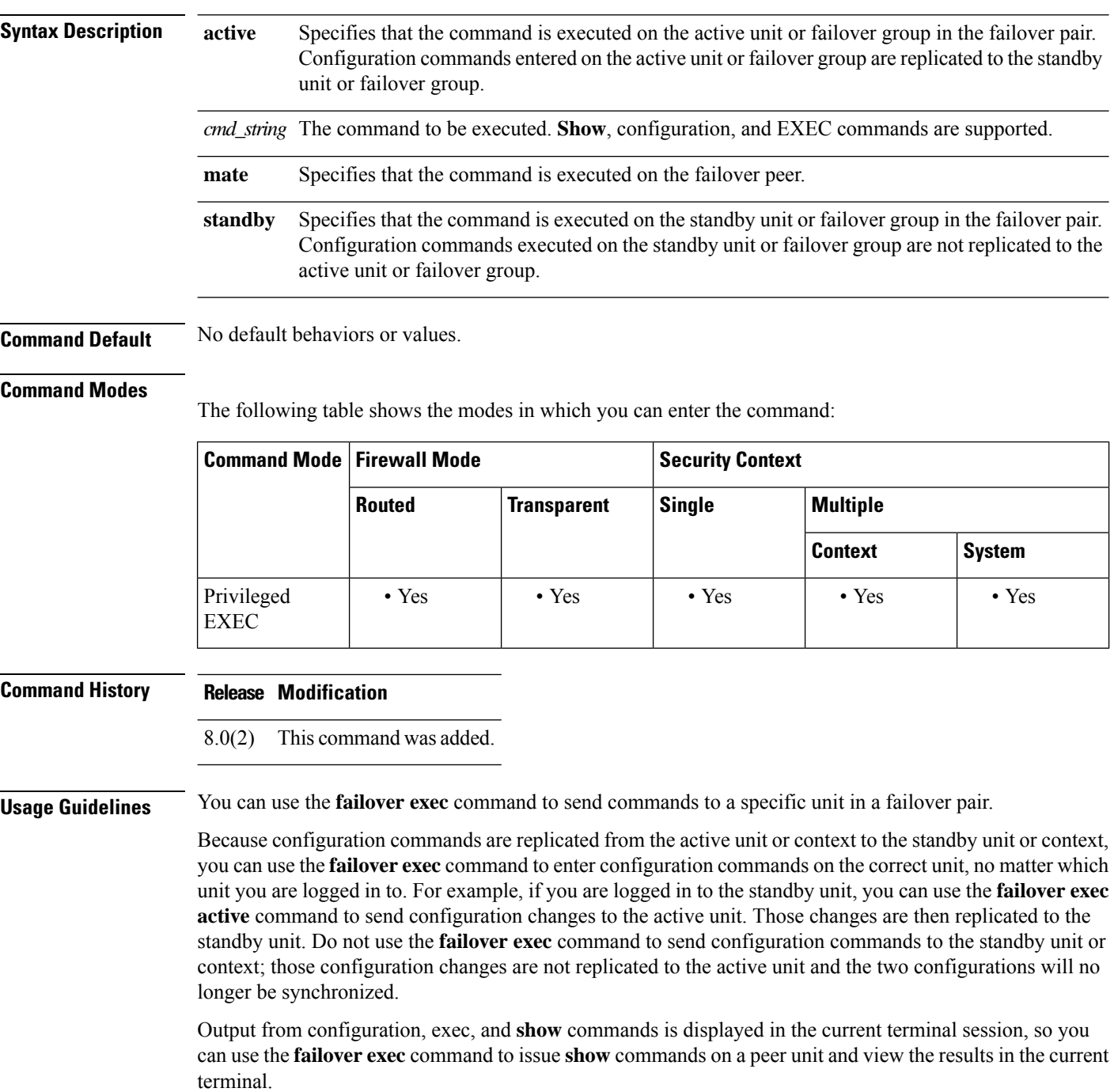

You must have sufficient privileges to execute a command on the local unit to execute the command on the peer unit.

#### **Command Modes**

The **failover exec** command maintains a command mode state that is separate from the command mode of your terminal session. By default, the **failover exec** command mode is global configuration mode for the specified device. You can change that command mode by sending the appropriate command (such as the **interface** command) using the **failover exec** command.

Changing **failover exec** command modes for the specified device does not change the command mode for the session that you are using to access the device. For example, if you are logged in to the active unit of a failover pair, and you issue the following command in global configuration mode, you will remain in global configuration mode, but any commands sent using the **failover exec** command will be executed in interface configuration mode:

```
ciscoasa(config)# failover exec interface GigabitEthernet0/1
ciscoasa(config)#
```
Changing commands modes for your current session to the device does not affect the command mode used by the **failover exec** command. For example, if you are in interface configuration mode on the active unit, and you have not changed the **failover exec** command mode, the following command would be executed in global configuration mode:

```
ciscoasa(config-if)# failover exec active router ospf 100
ciscoasa(config-if)#
```
Use the **show failover exec** command to display the command mode on the specified device in which commands sent with the **failover exec** command are executed.

#### **Security Considerations**

The **failover exec** command usesthe failover link to send commandsto and receive the output of the command execution from the peer unit. You should use the **failover key** command to encrypt the failover link to prevent eavesdropping or man-in-the-middle attacks.

#### **Limitations**

- If you upgrade one unit using the zero-downtime upgrade procedure and not the other, both units must be running software that supports the **failover exec** command for the command to work.
- Command completion and context help are not available for the commands in the *cmd\_string* argument.
- In multiple context mode, you can only send commands to the peer context on the peer unit. To send commands to a different context, you must first change to that context on the unit you are logged in to.
- You cannot use the following commands with the **failover exec** command:
	- **changeto**
	- **debug** (**undebug**)
- If the standby unit is in the failed state, it can still receive commands from the **failover exe**c command if the failure is due to a service card failure; otherwise, the remote command execution will fail.
- You cannot use the **failover exec** command to switch from privileged EXEC mode to global configuration mode on the failover peer. For example, if the current unit is in privileged EXEC mode, and you enter the **failover exec mate configure terminal** command, the **show failover exec mate** command output

will show that the failover exec session is in global configuration mode. However, entering configuration commandsfor the peer unit using the **failover exec** command will fail until you enter global configuration mode on the current unit.

- You cannot enter recursive **failover exec** commands, such as the **failover exec mate failover exec mate** *command.*
- Commands that require user input or confirmation must use the **/nonconfirm** option.

**Examples** The following example shows how to use the **failover exec** command to display failover information on the active unit. The unit on which the command is executed is the active unit, so the command is executed locally.

```
ciscoasa(config)# failover exec active show failover
Failover On
Failover unit Primary
Failover LAN Interface: failover GigabitEthernet0/3 (up)
Unit Poll frequency 1 seconds, holdtime 3 seconds
Interface Poll frequency 3 seconds, holdtime 15 seconds
Interface Policy 1
Monitored Interfaces 2 of 250 maximum
Version: Ours 8.0(2), Mate 8.0(2)
Last Failover at: 09:31:50 jst May 2 2004
      This host: Primary - Active
             Active time: 2483 (sec)
              slot 0: ASA5520 hw/sw rev (1.0/8.0(2)) status (Up Sys)
               admin Interface outside (192.168.5.101): Normal
               admin Interface inside (192.168.0.1): Normal
              slot 1: ASA-SSM-20 hw/sw rev (1.0/) status (Up/Up)
       Other host: Secondary - Standby Ready
             Active time: 0 (sec)
              slot 0: ASA5520 hw/sw rev (1.0/8.0(2)) status (Up Sys)
               admin Interface outside (192.168.5.111): Normal
               admin Interface inside (192.168.0.11): Normal
             slot 1: ASA-SSM-20 hw/sw rev (1.0/) status (Up/Up)
Stateful Failover Logical Update Statistics
      Link : failover GigabitEthernet0/3 (up)
      Stateful Obj xmit xerr rcv rerr<br>General 328 0 328 0
      General 328 0 328 0<br>sys cmd 329 0 329 0
       sys cmd 329 0 329 0
       up time 0 0 0 0 0 0
      RPC services 0 0 0 0 0<br>TCP conn 0 0 0 0 0
      TCP conn 0 0 0 0
      UDP conn 0 0 0 0 0<br>
ARP tbl 0 0 0 0 0
      ARP tbl 0 0 0
      Xlate Timeout 0 0 0 0 0
       Logical Update Queue Information
                    Cur Max Total
      Recy 0: 0 1 329
      Xmit Q: 0 1 329
ciscoasa(config)#
```
The following example uses the **failover exec** command to display the failover status of the peer unit. The command is executed on the the primary unit, which is the active unit, so the information displayed is from the secondary, standby unit.

```
ciscoasa(config)# failover exec mate show failover
Failover On
Failover unit Secondary
```

```
Failover LAN Interface: failover GigabitEthernet0/3 (up)
Unit Poll frequency 1 seconds, holdtime 3 seconds
Interface Poll frequency 3 seconds, holdtime 15 seconds
Interface Policy 1
Monitored Interfaces 2 of 250 maximum
Version: Ours 8.0(2), Mate 8.0(2)
Last Failover at: 09:19:59 jst May 2 2004
       This host: Secondary - Standby Ready
              Active time: 0 (sec)
              slot 0: ASA5520 hw/sw rev (1.0/8.0(2)) status (Up Sys)
               admin Interface outside (192.168.5.111): Normal
               admin Interface inside (192.168.0.11): Normal
              slot 1: ASA-SSM-20 hw/sw rev (1.0/) status (Up/Up)
       Other host: Primary - Active
              Active time: 2604 (sec)
              slot 0: ASA5520 hw/sw rev (1.0/8.0(2)) status (Up Sys)
               admin Interface outside (192.168.5.101): Normal
               admin Interface inside (192.168.0.1): Normal
              slot 1: ASA-SSM-20 hw/sw rev (1.0/) status (Up/Up)
Stateful Failover Logical Update Statistics
       Link : failover GigabitEthernet0/3 (up)
       Stateful Obj xmit xerr rcv rerr
       General 344 0 344 0<br>svs cmd 344 0 344 0
       sys cmd 344 0 344 0<br>up time 0 0 0 0 0
       up time 0 0 0 0 0
       RPC services 0 0 0 0 0<br>TCP conn 0 0 0 0 0
       TCP conn 0 0 0 0 0 0
       UDP conn 0 0 0 0 0
       ARP tbl 0 0 0 0 0<br>Xlate Timeout 0 0 0 0 0
       Xlate_Timeout 0 0 0 0 0
       Logical Update Queue Information
                    Cur Max Total<br>0 1 344
       Recy 0:
       Xmit Q: 0 1 344
```
The following example uses the **failover exec** command to display the failover configuration of the failover peer. The command is executed on the primary unit, which is the active unit, so the information displayed is from the secondary, standby unit.

```
ciscoasa(config)# failover exec mate show running-config failover
failover
failover lan interface failover GigabitEthernet0/3
failover polltime unit 1 holdtime 3
failover polltime interface 3 holdtime 15
failover link failover GigabitEthernet0/3
failover interface ip failover 10.0.5.1 255.255.255.0 standby 10.0.5.2
ciscoasa(config)#
```
The following example uses the **failover exec** command to create a context on the active unit from the standby unit. The command is replicated from the active unit back to the standby unit. Note the two "Creating context..." messages. One is from the **failover exec** command output from the peer unit when the context is created, and the other is from the local unit when the replicated command creates the context locally.

ciscoasa(config)# **show context**

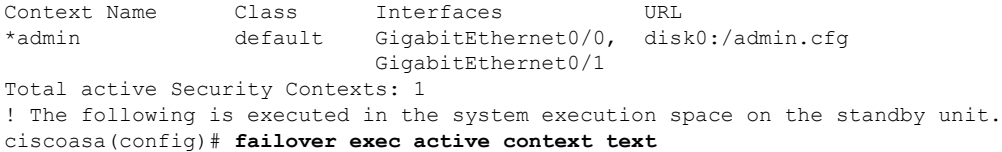

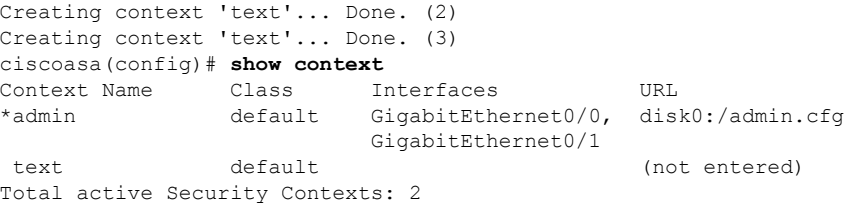

The following example shows the warning that is returned when you use the **failover exec** command to send configuration commands to a failover peer in the standby state:

```
ciscoasa# failover exec mate static (inside,outside) 192.168.5.241 192.168.0.241
  **** WARNING ****
        Configuration Replication is NOT performed from Standby unit to Active unit.
        Configurations are no longer synchronized.
ciscoasa(config)#
```
The following example uses the **failover exec** command to send the **show interface** command to the standby unit:

```
ciscoasa(config)# failover exec standby show interface
Interface GigabitEthernet0/0 "outside", is up, line protocol is up
 Hardware is i82546GB rev03, BW 1000 Mbps
     Auto-Duplex(Half-duplex), Auto-Speed(100 Mbps)
     MAC address 000b.fcf8.c290, MTU 1500
     IP address 192.168.5.111, subnet mask 255.255.255.0
     216 packets input, 27030 bytes, 0 no buffer
     Received 2 broadcasts, 0 runts, 0 giants
     0 input errors, 0 CRC, 0 frame, 0 overrun, 0 ignored, 0 abort
     0 L2 decode drops
     284 packets output, 32124 bytes, 0 underruns
     0 output errors, 0 collisions
     0 late collisions, 0 deferred
     input queue (curr/max blocks): hardware (0/0) software (0/0)
     output queue (curr/max blocks): hardware (0/1) software (0/0)
  Traffic Statistics for "outside":
     215 packets input, 23096 bytes
     284 packets output, 26976 bytes
     0 packets dropped
     1 minute input rate 0 pkts/sec, 21 bytes/sec
     1 minute output rate 0 pkts/sec, 23 bytes/sec
     1 minute drop rate, 0 pkts/sec
     5 minute input rate 0 pkts/sec, 21 bytes/sec
     5 minute output rate 0 pkts/sec, 24 bytes/sec
     5 minute drop rate, 0 pkts/sec
Interface GigabitEthernet0/1 "inside", is up, line protocol is up
  Hardware is i82546GB rev03, BW 1000 Mbps
     Auto-Duplex(Half-duplex), Auto-Speed(10 Mbps)
     MAC address 000b.fcf8.c291, MTU 1500
     IP address 192.168.0.11, subnet mask 255.255.255.0
     214 packets input, 26902 bytes, 0 no buffer
     Received 1 broadcasts, 0 runts, 0 giants
     0 input errors, 0 CRC, 0 frame, 0 overrun, 0 ignored, 0 abort
     0 L2 decode drops
     215 packets output, 27028 bytes, 0 underruns
     0 output errors, 0 collisions
     0 late collisions, 0 deferred
     input queue (curr/max blocks): hardware (0/0) software (0/0)
     output queue (curr/max blocks): hardware (0/1) software (0/0)
  Traffic Statistics for "inside":
     214 packets input, 23050 bytes
     215 packets output, 23140 bytes
```
 packets dropped minute input rate 0 pkts/sec, 21 bytes/sec minute output rate 0 pkts/sec, 21 bytes/sec minute drop rate, 0 pkts/sec minute input rate 0 pkts/sec, 21 bytes/sec minute output rate 0 pkts/sec, 21 bytes/sec minute drop rate, 0 pkts/sec Interface GigabitEthernet0/2 "failover", is up, line protocol is up Hardware is i82546GB rev03, BW 1000 Mbps Auto-Duplex(Full-duplex), Auto-Speed(100 Mbps) Description: LAN/STATE Failover Interface MAC address 000b.fcf8.c293, MTU 1500 IP address 10.0.5.2, subnet mask 255.255.255.0 packets input, 408734 bytes, 0 no buffer Received 1 broadcasts, 0 runts, 0 giants input errors, 0 CRC, 0 frame, 0 overrun, 0 ignored, 0 abort L2 decode drops packets output, 254114 bytes, 0 underruns output errors, 0 collisions late collisions, 0 deferred input queue (curr/max blocks): hardware (0/0) software (0/0) output queue (curr/max blocks): hardware (0/2) software (0/0) Traffic Statistics for "failover": packets input, 345310 bytes packets output, 212452 bytes packets dropped minute input rate 1 pkts/sec, 319 bytes/sec minute output rate 1 pkts/sec, 194 bytes/sec minute drop rate, 0 pkts/sec minute input rate 1 pkts/sec, 318 bytes/sec minute output rate 1 pkts/sec, 192 bytes/sec minute drop rate, 0 pkts/sec . . .

The following example shows the error message returned when issuing an illegal command to the peer unit:

```
ciscoasa# failover exec mate bad command
bad command
  \lambdaERROR: % Invalid input detected at '^' marker.
```
The following example shows the error message that is returned when you use the **failover exec** command when failover is disabled:

ciscoasa(config)# **failover exec mate show failover** ERROR: Cannot execute command on mate because failover is disabled

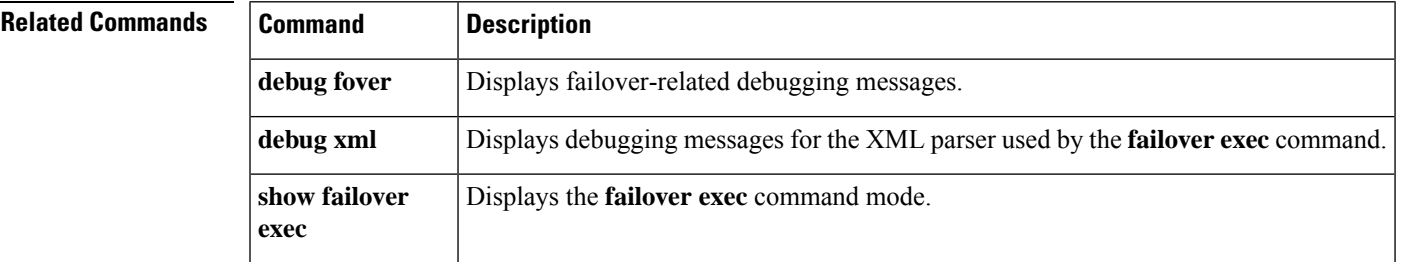

### <span id="page-29-0"></span>**failover group**

To configure an Active/Active failover group, use the **failover group**command in global configuration mode. To remove a failover group, use the **no** form of this command.

**failover group** *num* **no failover group** *num*

**Syntax Description** *nm* Failover group number. Valid values are 1 or 2.

**Command Default** No default behavior or values.

#### **Command Modes**

The following table shows the modes in which you can enter the command:

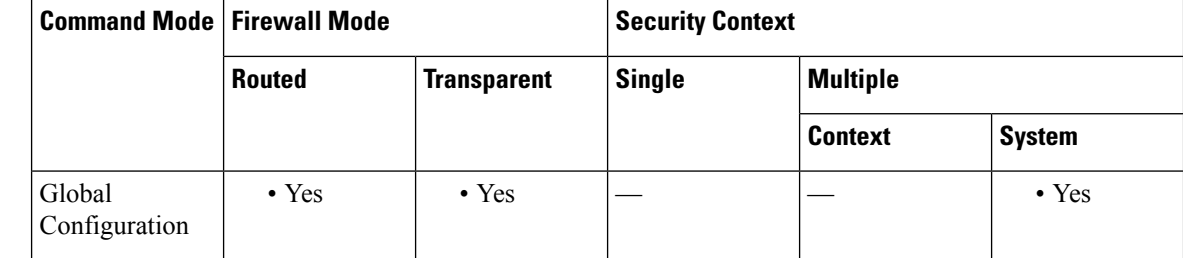

#### **Command History Release Modification**

7.0(1) This command was added.

**Usage Guidelines** You can define a maximum of two failover groups. The **failover group** command can only be added to the system context of devices configured for multiple context mode. You can create and remove failover groups only when failover is disabled.

> Entering this command puts you in the failover group command mode. The **primary**, **secondary**, **preempt**, **replication http**, **interface-policy**, **mac address**, and **polltime interface** commands are available in the failover group configuration mode. Use the **exit** command to return to global configuration mode.

**Note**

The **failover polltime interface**, **failover interface-policy**, **failover replication http**, and **failover mac address** commands have no affect in Active/Active failover configurations. They are overridden by the following failover group configuration mode commands: **polltime interface**, **interface-policy**, **replication http**, and **mac address**.

When removing failover groups, you must remove failover group 1 last. Failover group 1 always contains the admin context. Any context not assigned to a failover group defaults to failover group 1. You cannot remove a failover group that has contexts explicitly assigned to it.

I

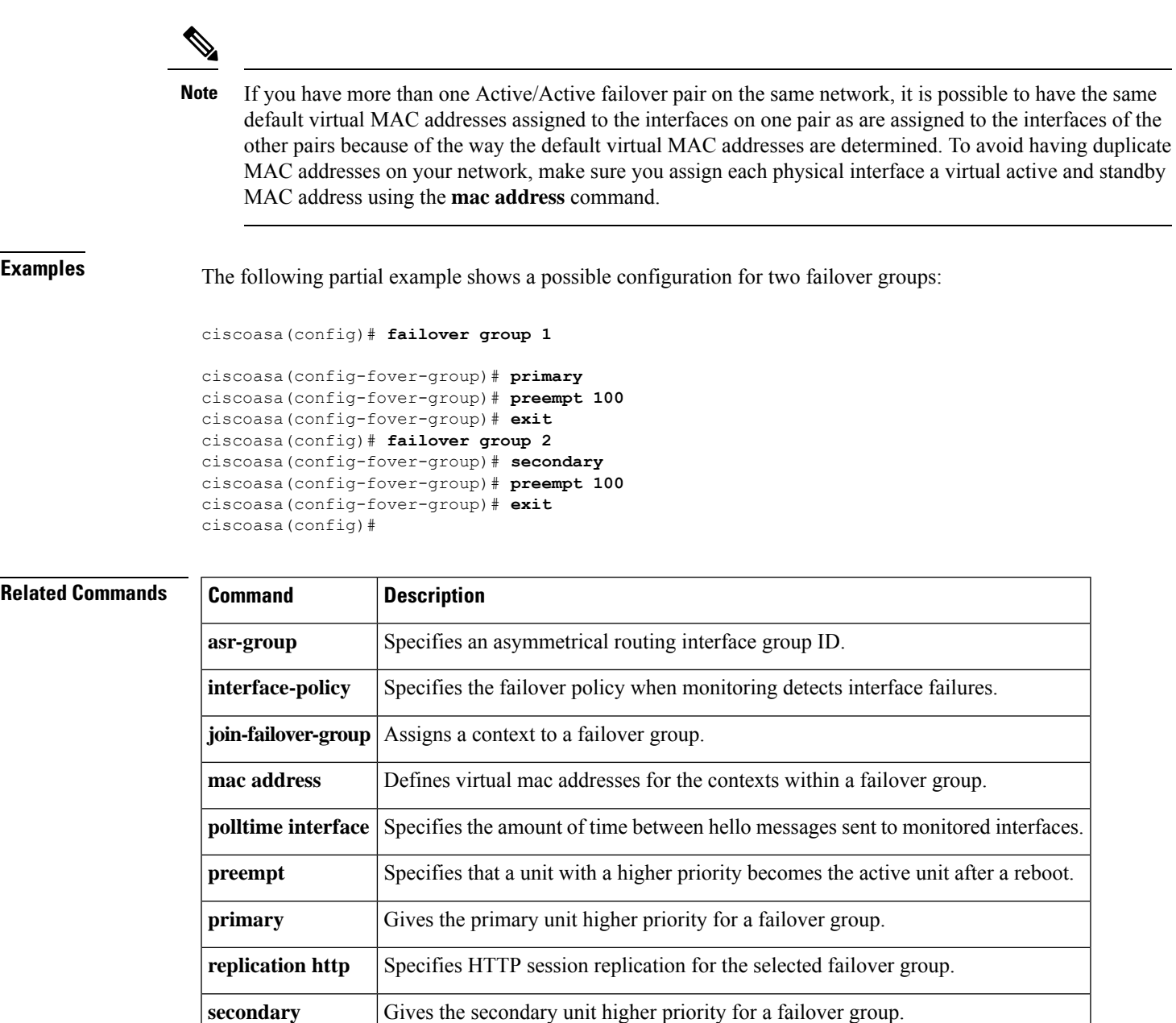

### <span id="page-31-0"></span>**failover health-check bfd**

To configure Bidirectional Forwarding Detection (BFD) for unit health monitoring, use the **failover health-check bfd** command in global configuration mode. To disable BFD, use the **no** form of this command.

**failover health-check bfd** *template\_name* **no failover health-check bfd** *template\_name*

**Syntax Description** *template\_name* The name of a BFD template.

**Command Default** This command is disabled by default.

#### **Command Modes**

The following table shows the modes in which you can enter the command:

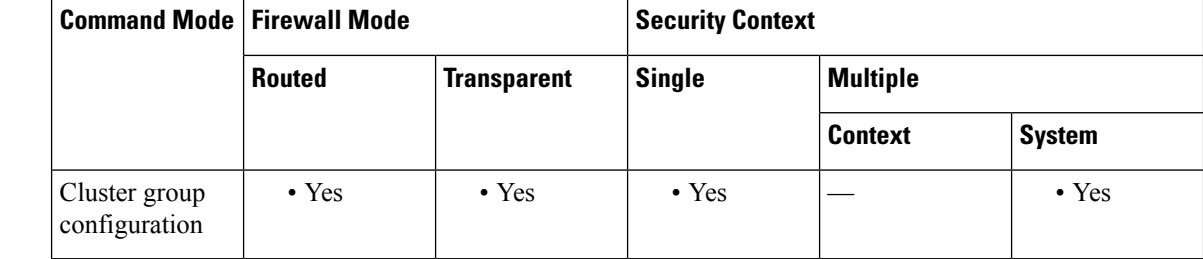

#### **Command History Release Modification**

9.7(1) We introduced this command.

### **Usage Guidelines** The regular unit monitoring can cause false alarms when CPU usage is high. The BFD method is distributed, so high CPU does not affect its operation.

You must first configure a BFD single-hop template to define the packet rate:

**bfd-template single-hop** *template\_name*

**bfd interval min-tx** *milliseconds* **min-rx** *milliseconds* **multiplier** *multiplier\_value*

See the following limitations:

- Firepower 9300 and 4100 only.
- Active/Standby only.
- Routed mode only

### **Examples** The following example enables BFD unit health detection:

ciscoasa(config)# bfd template single-hop failover-temp ciscoasa(config-bfd)# bfd interval min-tx 50 min-rx 50 multiplier 3 ciscoasa(config)# failover health-check bfd failover-temp

 $\blacksquare$ 

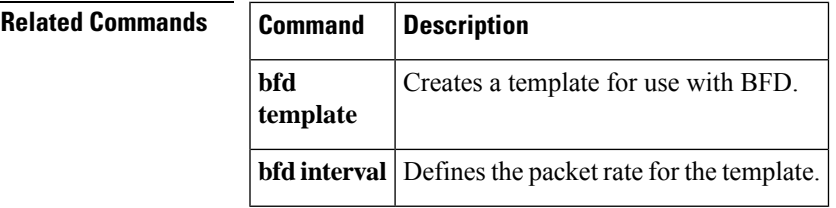

# <span id="page-33-0"></span>**failover interface ip**

To specify the IPv4 address and mask or IPv6 address and prefixfor the failover interface and the Stateful Failover interface, use the **failover interface ip** command in global configuration mode. To remove the IP address, use the **no** form of this command.

**failover interface ip** *if\_name* [ *ip\_address mask* **standby** *ip\_address* | *ipv6\_address* | *prefix* **standby** *ipv6\_address* ]

**no failover interface ip** *if\_name* [ *ip\_address mask* **standby** *ip\_address* | *ipv6\_address* | *prefix* **standby** *ipv6\_address* ]

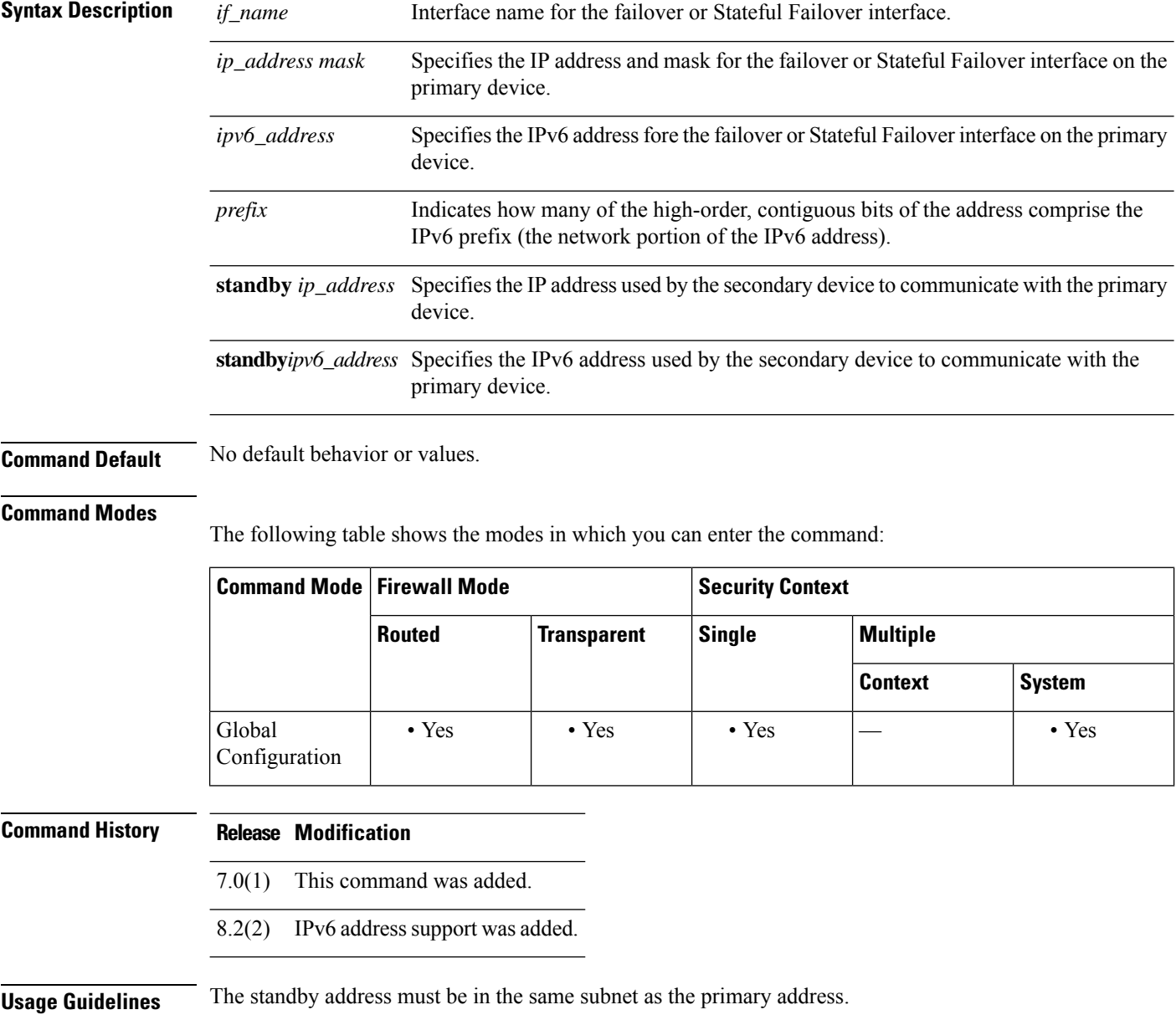

You can only have one **failvover interface ip**command in the configuration. Therefore, your failover interface can have either an IPv6 or an IPv4 address; you cannot assign both an IPv6 and an IPv4 addressto the interface.

Failover and Stateful Failover interfaces are functions of Layer 3, even when the ASA is operating in transparent firewall mode, and are global to the system.

In multiple context mode, you configure failover in the system context (except for the **monitor-interface** command).

This command must be part of the configuration when bootstrapping an ASA for LAN failover.

**Examples** The following example shows how to specify an IPv4 address and mask for the failover interface:

ciscoasa(config)# **failover interface ip lanlink 172.27.48.1 255.255.255.0 standby 172.27.48.2**

The following example shows how to specify an IPv6 address and prefix for the failover interface:

```
ciscoasa(config)# failover interface ip lanlink
2001:a0a:b00::a0a:b70/64 standby 2001:a0a:b00::a0a:b71
```
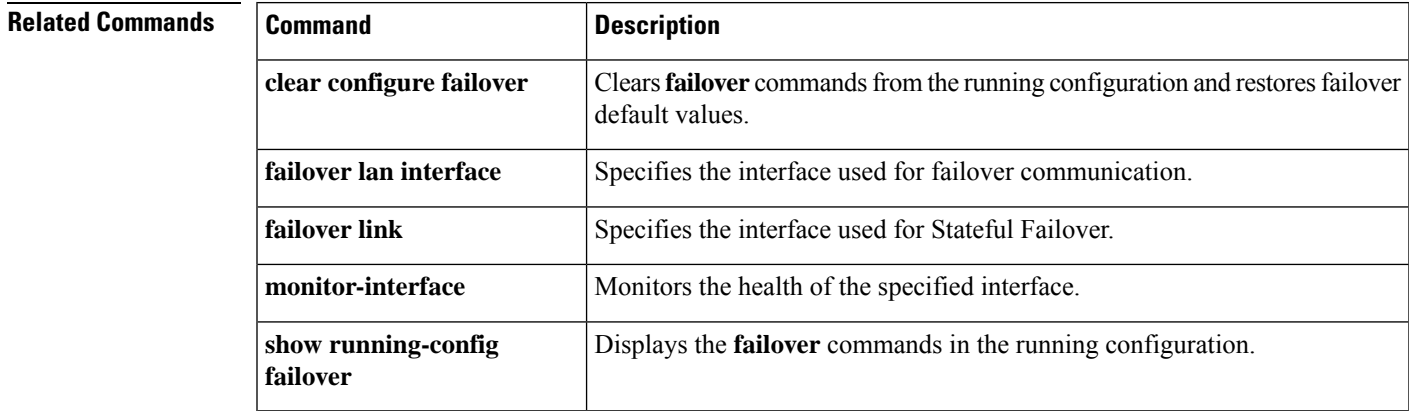

### <span id="page-35-0"></span>**failover interface-policy**

To specify the policy for failover when monitoring detects an interface failure, use the **failover interface-policy** command in global configuration mode. To restore the default, use the **no** form of this command.

**failover interface-policy** *num* [ *%* ] **no failover interface-policy** *num* [ *%* ]

**Syntax Description**  $\mu$  *nm* Specifies a number from 1 to 100 when used as a percentage, or 1 to the maximum number of interfaces when used as a number.

**%** (Optional) Specifies that the number *num* is a percentage of the monitored interfaces.

**Command Default** The defaults are as follows:

- *num* is 1.
- Monitoring of physical interfaces is enabled by default; monitoring of logical interfaces is disabled by default.

#### **Command Modes**

The following table shows the modes in which you can enter the command:

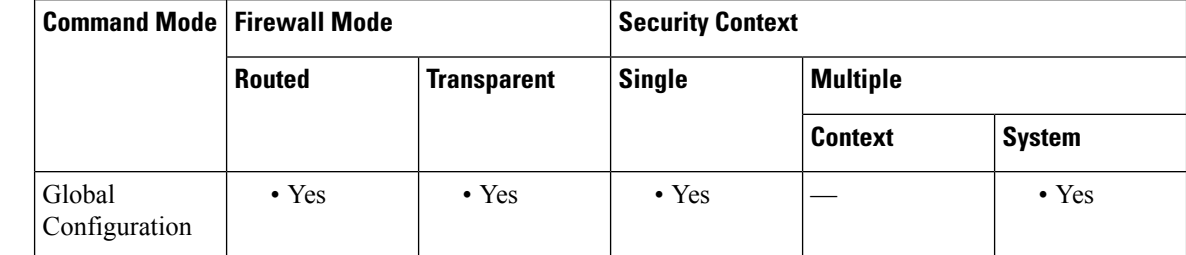

**Command History Release Modification**

7.0(1) This command was added.

**Usage Guidelines** There is no space between the *num* argument and the optional **%** keyword.

If the number of failed interfaces meets the configured policy and the other ASA is functioning correctly, the ASA marks itself as failed and a failover might occur (if the active ASA is the one that fails). Only interfaces that are designated as monitored by the **monitor-interface** command count towards the policy.

This command applies to Active/Standby failover only. In Active/Active failover, you configure the interface policy for each failover group with the **interface-policy** command in failover group configuration mode.

**Note**

**Examples** The following examples show two ways to specify the failover policy:

ciscoasa(config)# **failover interface-policy 20%** ciscoasa(config)# **failover interface-policy 5**

### **Related Commands**

 $\overline{\phantom{a}}$ 

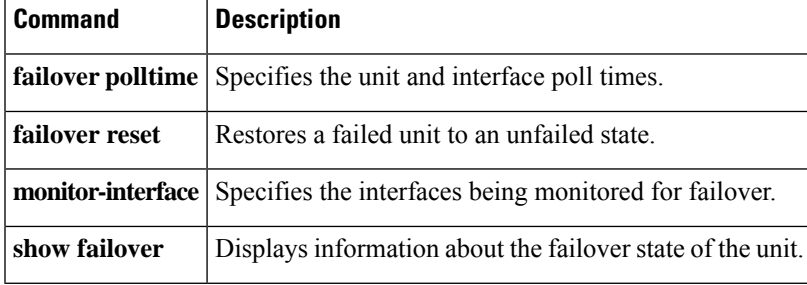

# <span id="page-37-0"></span>**failover ipsec pre-shared-key**

To establish IPsec LAN-to-LAN tunnels on the failover and state links between the unitsto encrypt all failover communications, use the **failover ipsec pre-shared-key** command in global configuration mode To remove the key, use the **no** form of this command.

**failover ipsec pre-shared-key** *key* **no failover ipsec pre-shared-key**

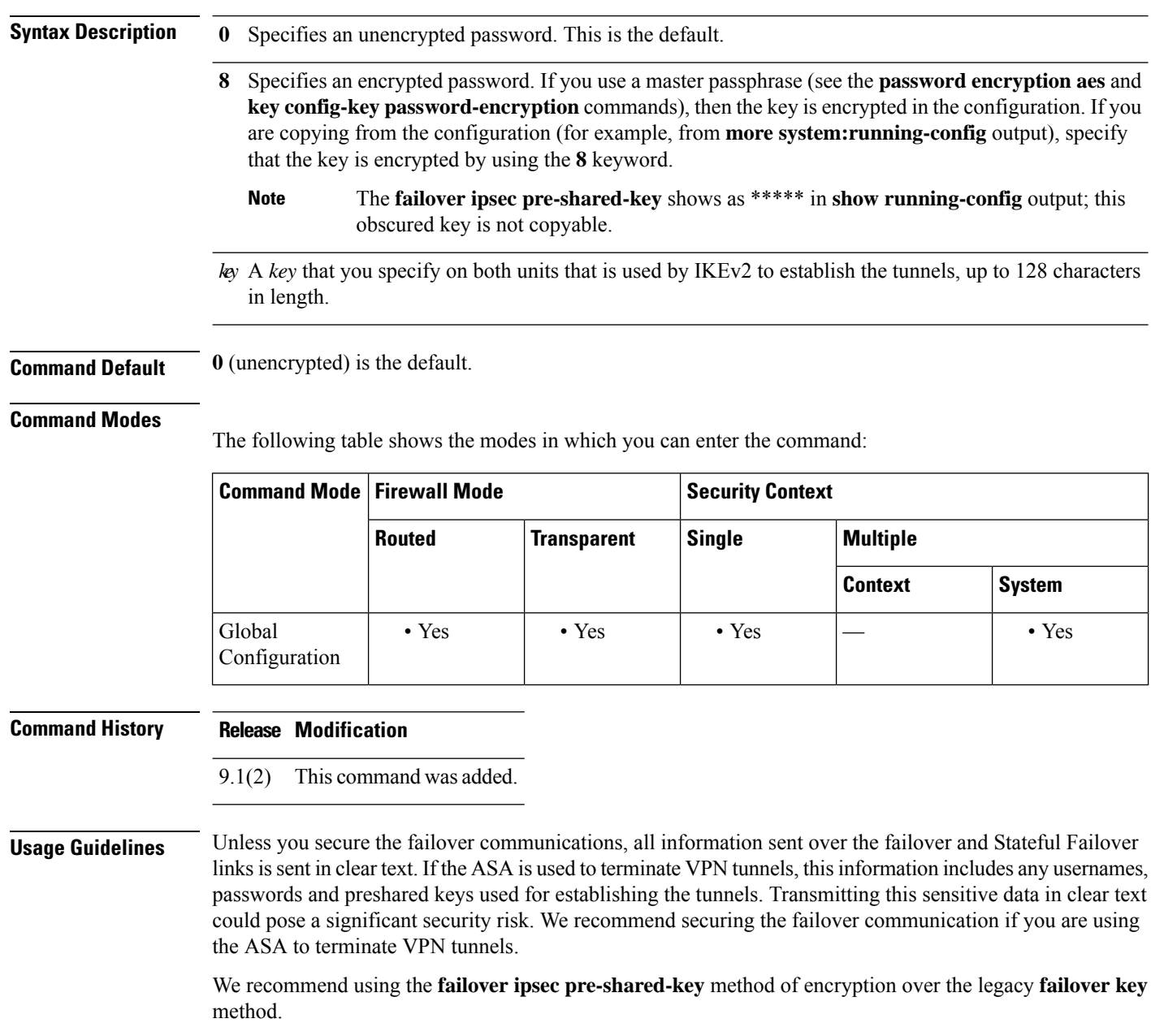

You cannot use both IPsec encryption and the legacy **failover key** encryption. If you configure both methods, IPsec is used. However, if you use the master passphrase (see the**passwordencryptionaes** and**key config-key password-encryption**commands), you must first remove the failover key using the**no failoverkey** command before you configure IPsec encryption. If you configure HA failover encryption in evaluation mode, the systems use DES for the encryption. If you then register the devices using an export-compliant account, the devices will use AES after a reboot. Thus, if a system reboots for any reason, including after installing an upgrade, the peers will be unable to communicate and both units will become the active unit. We recommend that you do not configure encryption until after you register the devices. If you do configure thisin evaluation mode, we recommend you remove the encryption before registering the devices. **Note** When you use this command, the system creates an IKE policy. Because the system allows a maximum of 20 IKE policies, if there are already 20, this command will fail. **Note** Failover LAN-to-LAN tunnels do not count against the IPsec (Other VPN) license. **Examples** The following example configures an IPsec pre-shared key: ciscoasa(config)# **failover ipsec pre-shared-key a3rynsun Related Commands Command Description show running-config** Displays the failover commands in the running configuration. **failover show vpn-sessiondb** Shows information about VPN tunnels, including the failover IPsec tunnels.

# <span id="page-39-0"></span>**failover key**

To specify the key for encrypted and authenticated communication between units in a failover pair (over the failover and state links), use the **failover key** command in global configuration mode. To remove the key, use the **no** form of this command.

**failover key** [ **0** | **8** ] { **hex** *key* | *shared\_secret* } **no failover key**

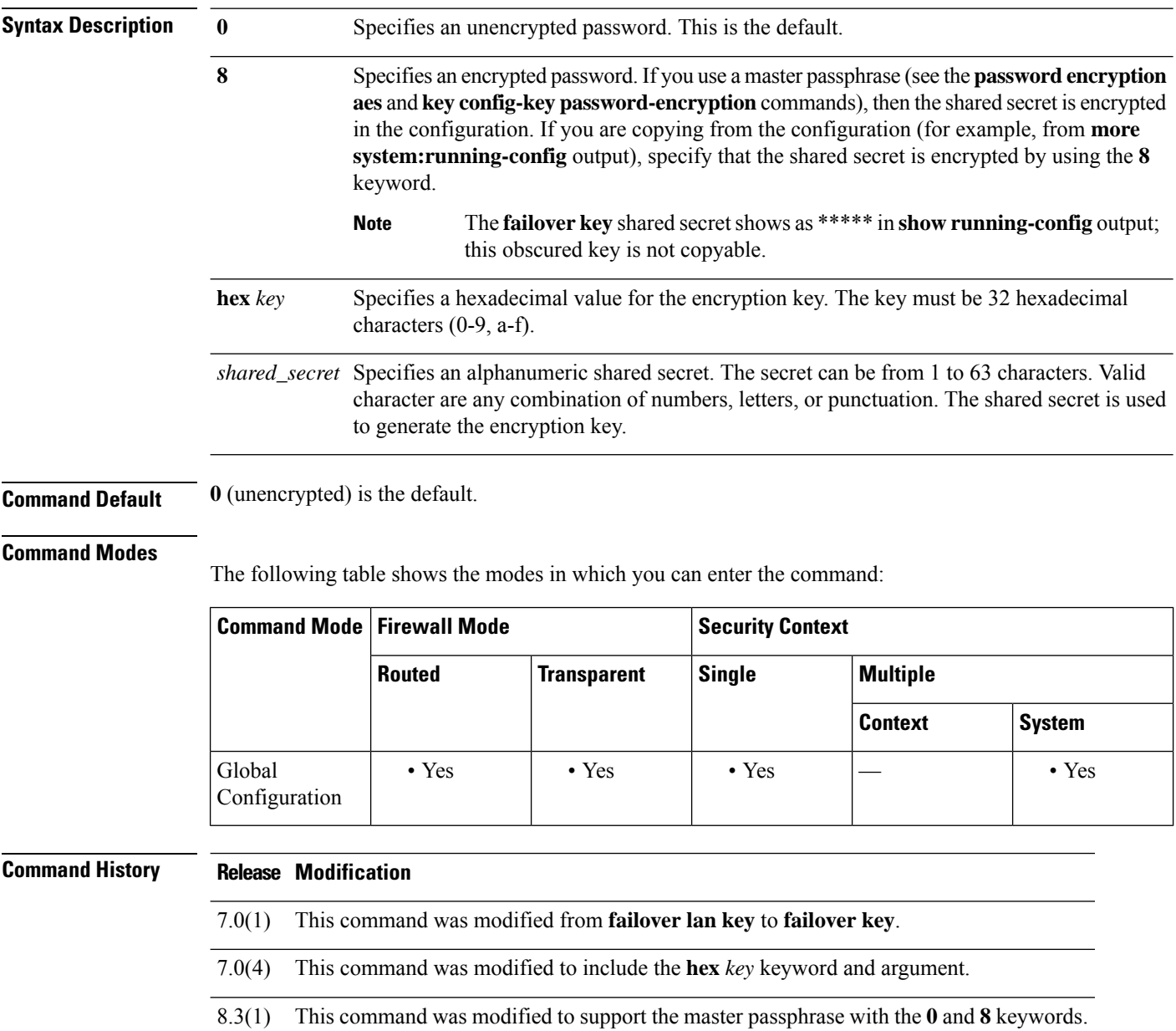

**Usage Guidelines** Unless you secure the failover communications, all information sent over the failover and Stateful Failover links is sent in clear text. If the ASA is used to terminate VPN tunnels, this information includes any usernames, passwords and preshared keys used for establishing the tunnels. Transmitting this sensitive data in clear text could pose a significant security risk. We recommend securing the failover communication if you are using the ASA to terminate VPN tunnels.

> We recommend using the **failover ipsec pre-shared-key** method of encryption over the legacy **failover key** method.

> You cannot use both IPsec encryption (the **failover ipsec pre-shared-key** command) and the legacy **failover key** encryption. If you configure both methods, IPsec is used. However, if you use the master passphrase (see the **password encryption aes** and **key config-key password-encryption** commands), you must first remove the failover key using the **no failover key** command before you configure IPsec encryption.

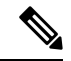

If you configure HA failover encryption in evaluation mode, the systems use DES for the encryption. If you then register the devices using an export-compliant account, the devices will use AES after a reboot. Thus, if a system reboots for any reason, including after installing an upgrade, the peers will be unable to communicate and both units will become the active unit. We recommend that you do not configure encryption until after you register the devices. If you do configure thisin evaluation mode, we recommend you remove the encryption before registering the devices. **Note**

**Examples** The following example shows how to specify a shared secret for securing failover communication between units in a failover pair:

ciscoasa(config)# **failover key abcdefg**

The following example shows how to specify a hexadecimal key forsecuring failover communication between two units in a failover pair:

ciscoasa(config)# **failover key hex 6a1ed228381cf5c68557cb0c32e614dc**

The following example shows an encrypted password copied and pasted from **more system:running-config** output:

ciscoasa(config)# **failover key 8 TPZCVNgdegLhWMa**

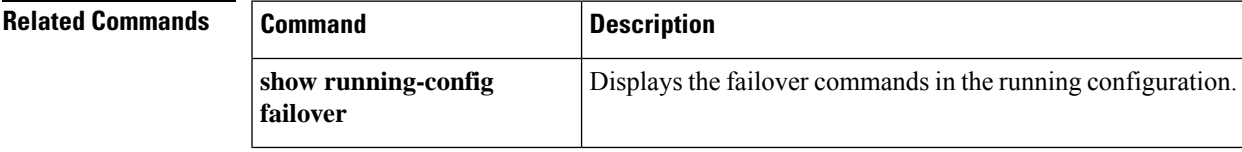

## <span id="page-41-0"></span>**failover lan interface**

To specify the interface used for failover communication, use the **failover lan interface** command in global configuration mode. To remove the failover interface, use the **no** form of this command.

**failover lan interface** *if\_name* { *phy\_if* [ *.sub\_if* ] | *vlan\_if* ] } **no failover lan interface** [ *if\_name* { *phy\_if* [ *.sub\_if* ] | *vlan\_if* ] } ]

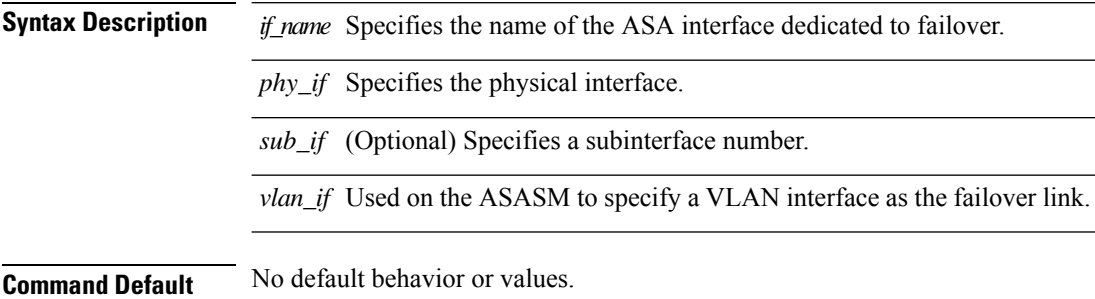

#### **Command Modes**

The following table shows the modes in which you can enter the command:

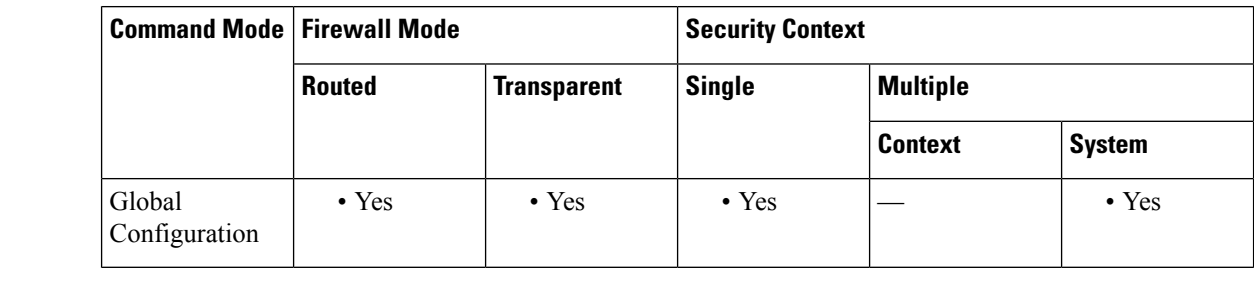

### **Command History Release Modification** 7.0(1) The *phy\_if* argument was added.

7.2(1) The *vlan\_if* argument was added.

9.5(1) This command was modified to accept the management interface on the ASA 5506H-X.

### **Usage Guidelines** Do not use this command when both primary and secondary units have failover enabled. Changing the failover interface configuration leads to a split-brain scenario (Active-Active).

The two units in a failover pair constantly communicate over a failover link to determine the operating status of each unit.

#### **Failover Link Data**

The following information is communicated over the failover link:

- The unit state (active or standby)
- Hello messages (keep-alives)
- Network link status
- MAC address exchange
- Configuration replication and synchronization

#### **Interface for the Failover Link**

You can use any unused data interface (physical, redundant, or EtherChannel) as the failover link; however, you cannot specify an interface that is currently configured with a name. The failover link interface is not configured as a normal networking interface; it exists for failover communication only. This interface can only be used for the failover link (and also for the state link). The ASA does not support sharing interfaces between user data and the failover link even if different subinterfaces are configured for user data and failover. A separate physical, EtherChannel, or redundant interface must be used for the failover link.

See the following guidelines for the failover link:

- 5506-X through 5555-X—You cannot use the Management interface as the failover link; you must use a data interface. The only exception is for the 5506H-X, where you can use the management interface as the failover link.
- 5506H-X—You can use the Management 1/1 interface as the failover link. If you configure it for failover, you must reload the device for the change to take effect. In this case, you cannot also use the ASA Firepower module, because it requires the Management interface for management purposes.
- 5585-X—Do not use the Management 0/0 interface, even though it can be used as a data interface. It does not support the necessary performance for this use.
- Firepower 9300 ASA security module—You can use either a management type or data type interface as the failover link. To conserve interfaces and to share a failover link between modules in the same chassis, use a management type interface. For example, you have 2 chassis, each with 3 ASA security modules. You can create 3 failover pairs between the chassis. You can use a single 10 GigabitEthernet management interface between the chassis to act as the failover link. Just configure a unique VLAN subinterface within each module.
- All models—1 GB interface is large enough for a combined failover and state link.

For a redundant interface used as the failover link, see the following benefits for added redundancy:

- When a failover unit boots up, it alternates between the member interfaces to detect an active unit.
- If a failover unit stops receiving keepalive messages from its peer on one of the member interfaces, it switches to the other member interface.

For an EtherChannel used as the failover link, to prevent out-of-order packets, only one interface in the EtherChannel is used. If that interface fails, then the next interface in the EtherChannel is used. You cannot alter the EtherChannel configuration while it is in use as a failover link.

#### **Connecting the Failover Link**

Connect the failover link in one of the following two ways:

- Using a switch, with no other device on the same network segment (broadcast domain or VLAN) as the failover interfaces of the ASA.
- Using an Ethernet cable to connect the units directly, without the need for an external switch.

If you do not use a switch between the units, if the interface fails, the link is brought down on both peers. This condition may hamper troubleshooting efforts because you cannot easily determine which unit has the failed interface and caused the link to come down.

The ASA supports Auto-MDI/MDIX on its copper Ethernet ports, so you can either use a crossover cable or a straight-through cable. If you use a straight-through cable, the interface automatically detects the cable and swaps one of the transmit/receive pairs to MDIX.

#### **Additional Guidelines**

- When using VLANs on connecting switches, use a dedicated VLAN for the failover link. Sharing the failover link VLAN with any other VLANs can cause intermittent traffic problems and ping and ARP failures. If you use a switch to connect the failover link, use dedicated interfaces on the switch and ASA for the failover link; do not share the interface with subinterfaces carrying regular network traffic.
- On systems running in multiple context mode, the failover link resides in the system context. This interface and the state link, if used, are the only interfaces that you can configure in the system context. All other interfaces are allocated to and configured from within security contexts.
- The IP address and MAC address for the failover link do not change at failover.

### <u>/N</u>

```
Caution
```
All information sent over the failover and Stateful Failover links is sent in clear text unless you secure the communication with a failover key. If the ASA is used to terminate VPN tunnels, this information includes any user names, passwords and preshared keys used for establishing the tunnels. Transmitting this sensitive data in clear text could pose a significant security risk. We recommend securing the failover communication with a failover key if you are using the ASA to terminate VPN tunnels.

**Examples** The following example configures the failover parameters for the primary unit, including a shared failover and state link:

```
failover lan unit primary
failover lan interface folink gigabitethernet0/3
failover interface ip folink 172.27.48.1 255.255.255.0 standby 172.27.48.2
interface gigabitethernet 0/3
no shutdown
failover link folink gigabitethernet0/3
failover ipsec pre-shared-key a3rynsun
failover
```
### **Related Commands Command D**

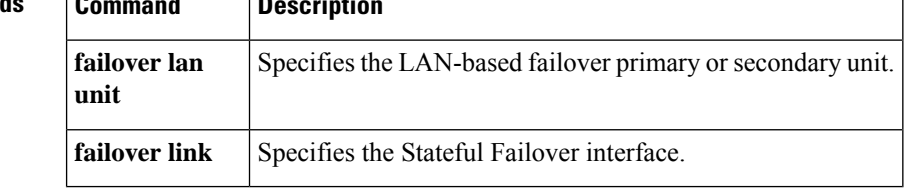

### <span id="page-44-0"></span>**failover lan unit**

To configure the ASA as either the primary orsecondary unit in a LAN failover configuration, use the **failover lan unit** command in global configuration mode. To restore the default setting, use the **no** form of this command.

**failover lan unit** { **primary** | **secondary** } **no failover lan unit** { **primary** | **secondary** }

**Syntax Description primary** Specifies the ASA as a primary unit. secondary Specifies the ASA as a secondary unit.

**Command Default** Secondary.

#### **Command Modes**

The following table shows the modes in which you can enter the command:

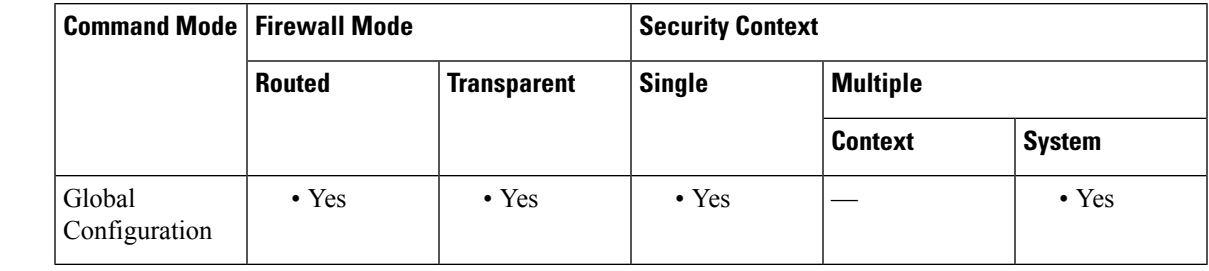

#### **Command History Release Modification**

7.0(1) This command was added.

### **Usage Guidelines** For Active/Standby failover, the primary and secondary designation for the failover unit refers to which unit becomes active at boot time. The primary unit becomes the active unit at boot time when the following occurs:

• The primary and secondary unit both complete their boot sequence within the first failover poll check.

• The primary unit boots before the secondary unit.

If the secondary unit is already active when the primary unit boots, the primary unit does not take control; it becomes the standby unit. In this case, you need to enter the **no failover active** command on the secondary (active) unit to force the primary unit back to active status.

For Active/Active failover, each failover group is assigned a primary or secondary unit preference. This preference determines on which unit in the failover pair the contexts in the failover group become active at startup when both units start simultaneously (within the failover polling period).

This command must be part of the configuration when bootstrapping an ASA for LAN failover.

### **Examples** The following example sets the ASA as the primary unit in LAN-based failover:

I

#### ciscoasa(config)# **failover lan unit primary**

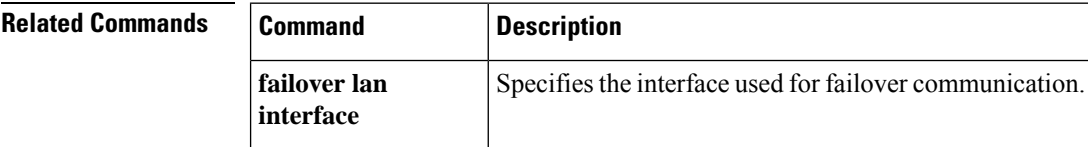

# <span id="page-46-0"></span>**failover link**

To specify the Stateful Failover interface and to enable Stateful Failover, use the **failover link** command in global configuration mode. To remove the Stateful Failover interface, use the **no** form of this command.

**failover link** *if\_name* [ *phy\_if* ] **no failover link**

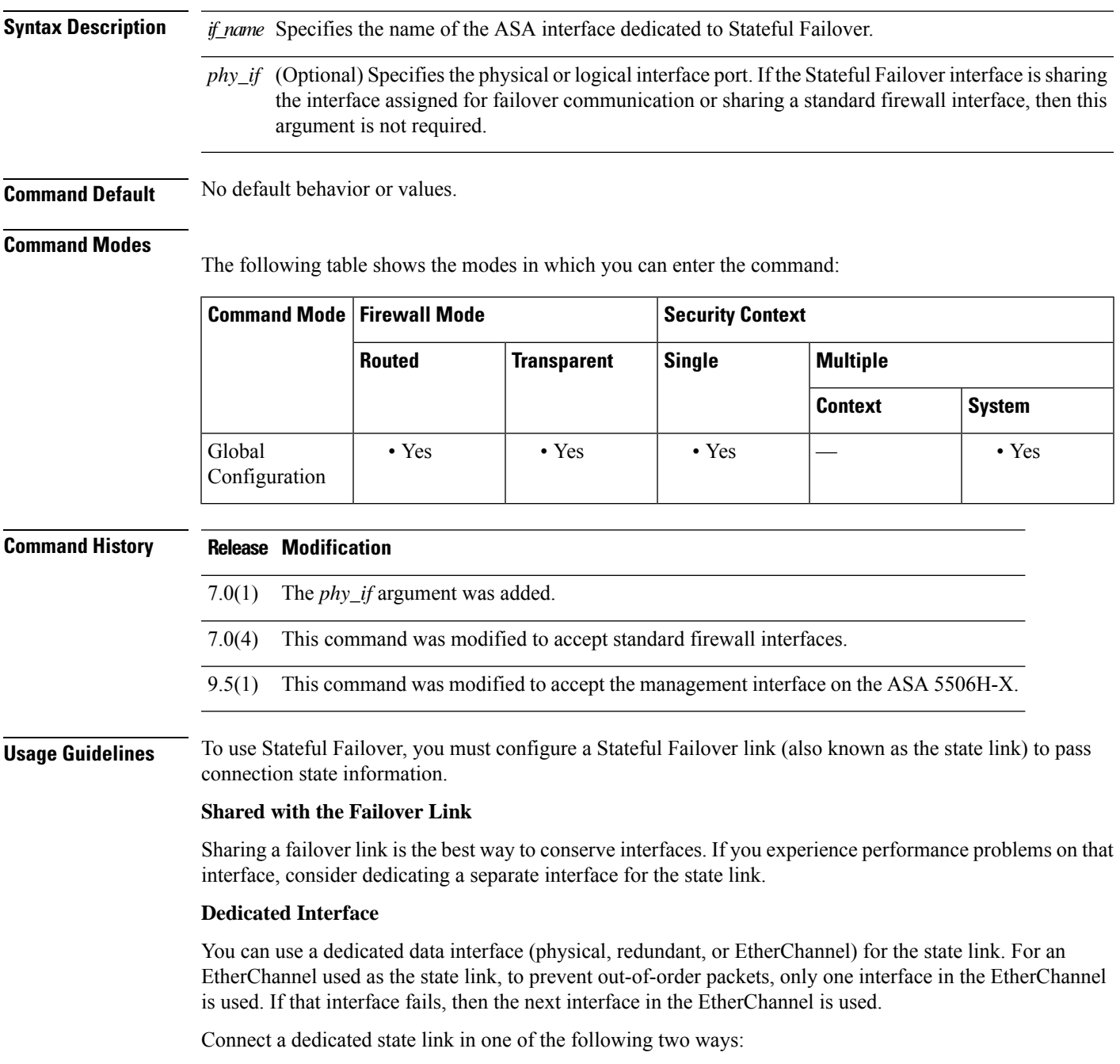

- Using a switch, with no other device on the same network segment (broadcast domain or VLAN) as the failover interfaces of the ASA.
- Using an Ethernet cable to connect the appliances directly, without the need for an external switch.

If you do not use a switch between the units, if the interface fails, the link is brought down on both peers. This condition may hamper troubleshooting efforts because you cannot easily determine which unit has the failed interface and caused the link to come down.

The ASA supports Auto-MDI/MDIX on its copper Ethernet ports, so you can either use a crossover cable or a straight-through cable. If you use a straight-through cable, the interface automatically detects the cable and swaps one of the transmit/receive pairs to MDIX.

For optimum performance when using long distance failover, the latency for the state link should be less than 10 milliseconds and no more than 250 milliseconds. If latency is more than10 milliseconds,some performance degradation occurs due to retransmission of failover messages.

#### **Additional Guidelines**

- In multiple context mode, the Stateful Failover link resides in the system context. This interface and the failover interface are the only interfaces in the system context. All other interfaces are allocated to and configured from within security contexts.
- The IP address and MAC address for the Stateful Failover link does not change at failover unless the Stateful Failover link is configured on a regular data interface.

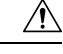

All information sent over the failover and Stateful Failover links is sent in clear text unless you secure the communication with a failover key. If the ASA is used to terminate VPN tunnels, this information includes any user names, passwords and preshared keys used for establishing the tunnels. Transmitting this sensitive data in clear text could pose a significant security risk. We recommend securing the failover communication with a failover key if you are using the ASA to terminate VPN tunnels. **Caution**

**Examples** The following example configures the failover parameters for the primary unit, including a shared failover and state link:

```
failover lan unit primary
failover lan interface folink gigabitethernet0/3
failover interface ip folink 172.27.48.1 255.255.255.0 standby 172.27.48.2
interface gigabitethernet 0/3
no shutdown
failover link folink gigabitethernet0/3
failover ipsec pre-shared-key a3rynsun
failover
```
### **Related Comma**

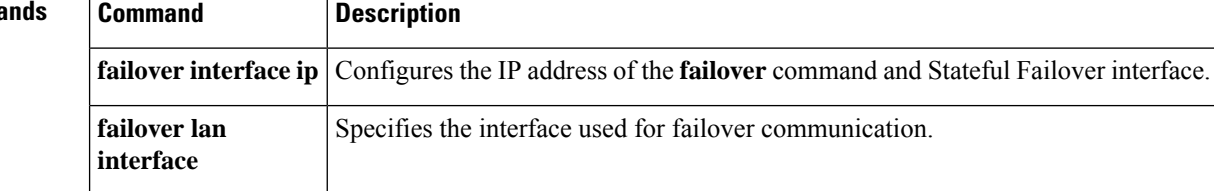

# <span id="page-48-0"></span>**failover mac address**

To specify the failover virtual MAC address for a physical interface, use the **failover mac address** command in global configuration mode. To remove the virtual MAC address, use the **no** form of this command.

**failover mac address** *phy\_if active\_mac standby\_mac* **no failover mac address** *phy\_if active\_mac standby\_mac*

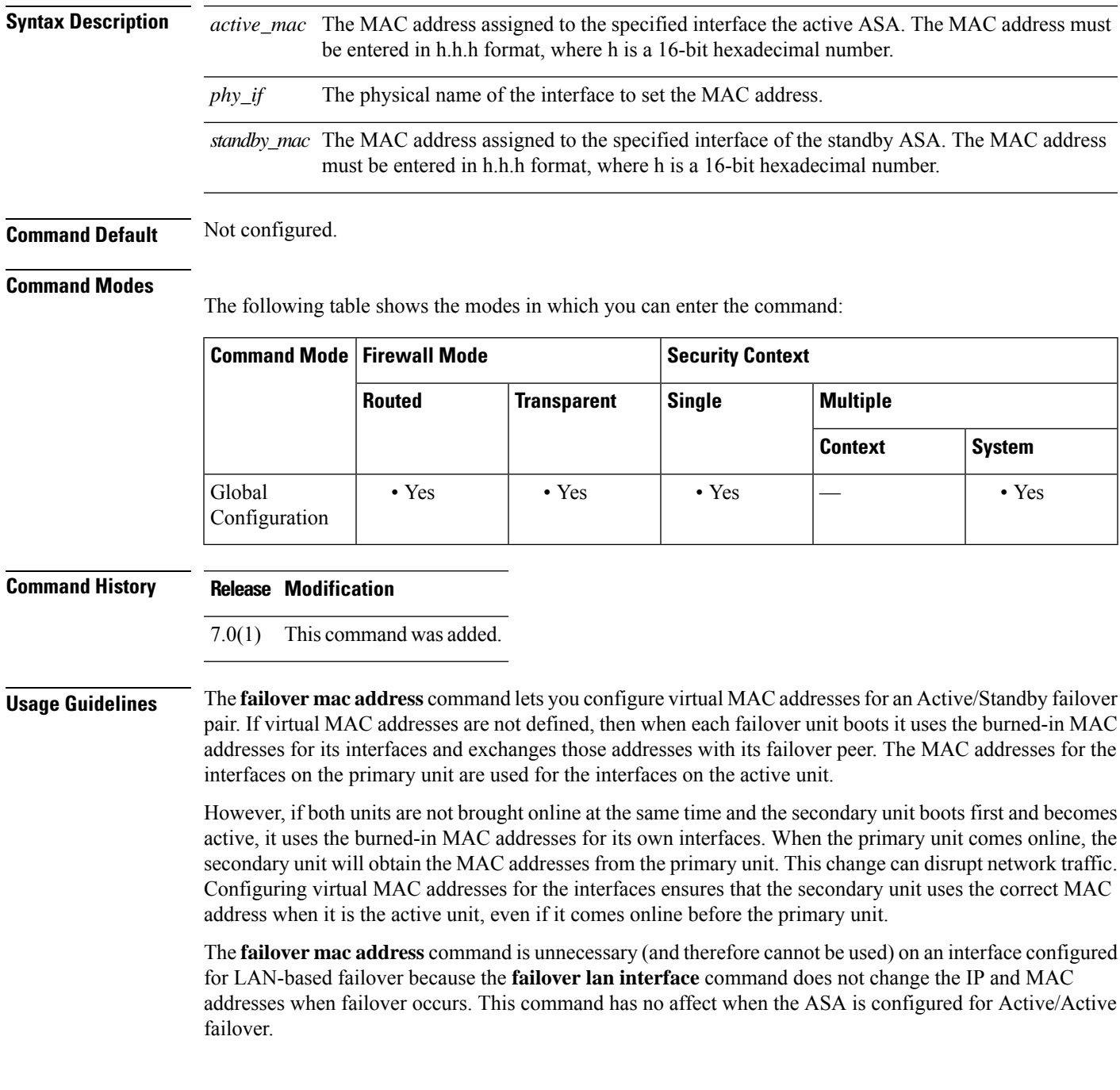

When adding the **failover mac address** command to your configuration, it is best to configure the virtual MAC address, save the configuration to flash memory, and then reload the failover pair. If the virtual MAC address is added when there are active connections, then those connections stop. Also, you must write the complete configuration, including the **failover mac address** command, to the flash memory of the secondary ASA for the virtual MAC addressing to take effect.

If the **failover mac address** is specified in the configuration of the primary unit, it should also be specified in the bootstrap configuration of the secondary unit.

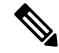

This command applies to Active/Standby failover only. In Active/Active failover, you configure the virtual MAC address for each interface in a failover group with the **mac address** command in failover group configuration mode. **Note**

You can also set the MAC address using other commands or methods, but we recommend using only one method. If you set the MAC address using multiple methods, the MAC address used depends on many variables, and might not be predictable.

### **Examples** The following example configures the active and standby MAC addresses for the interface named intf2:

ciscoasa(config)# **failover mac address Ethernet0/2 00a0.c969.87c8 00a0.c918.95d8**

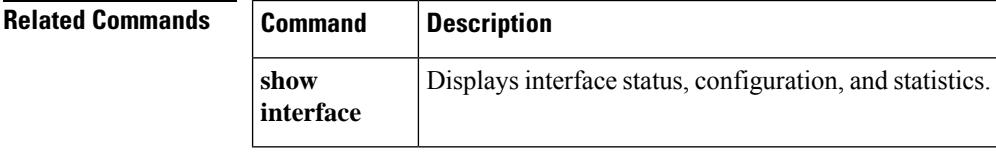

# <span id="page-50-0"></span>**failover polltime**

To specify the failover unit poll and hold times, use the **failover polltime** command in global configuration mode. To restore the default poll and hold times, use the **no** form of this command.

**failover polltime** [ **unit** ] [ **msec** ] *poll\_time* [ **holdtime** [ **msec** *time* ] **no failover polltime** [ **unit** ] [ **msec** ] *poll\_time* [ **holdtime** [ **msec** *time* ]

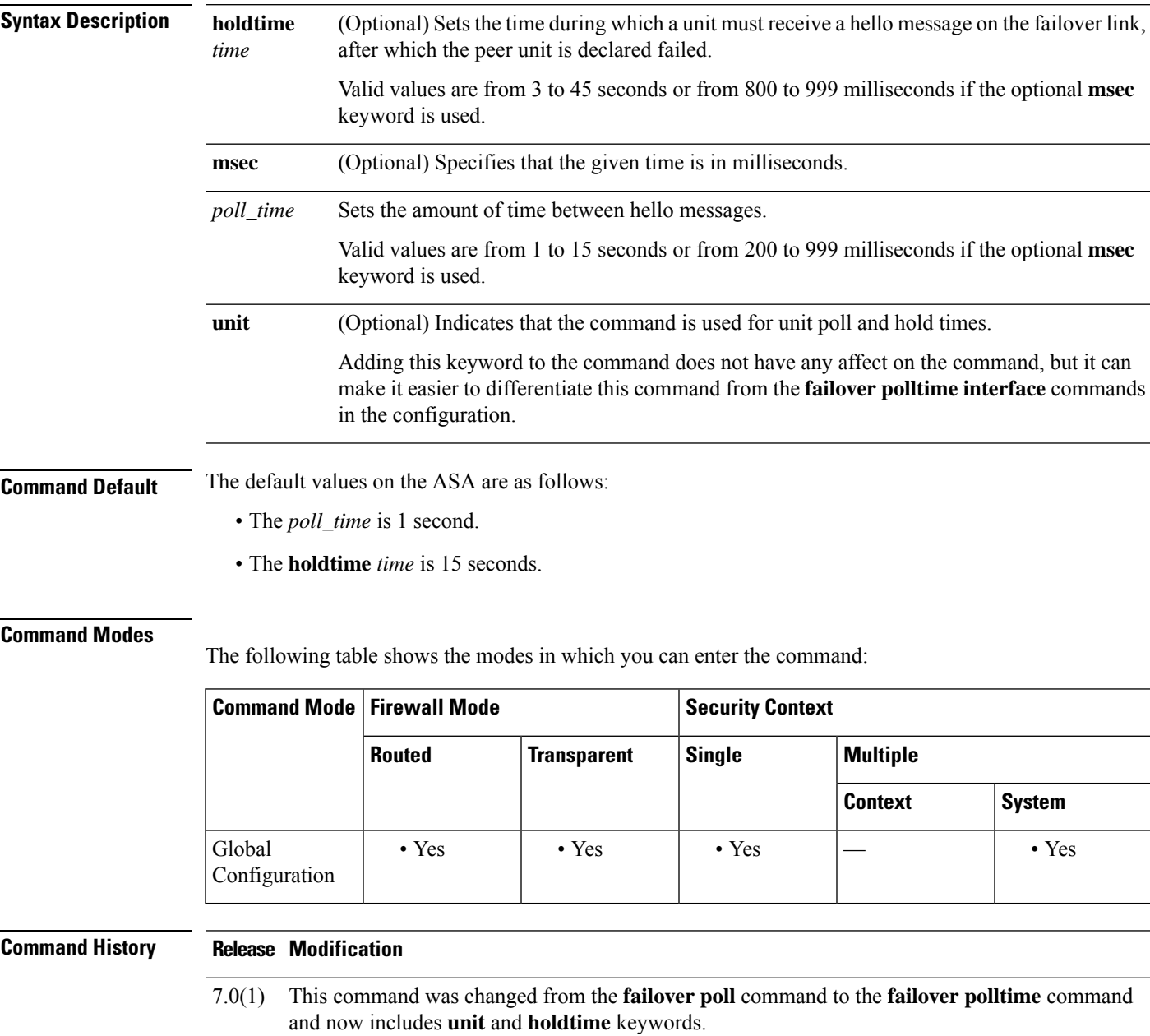

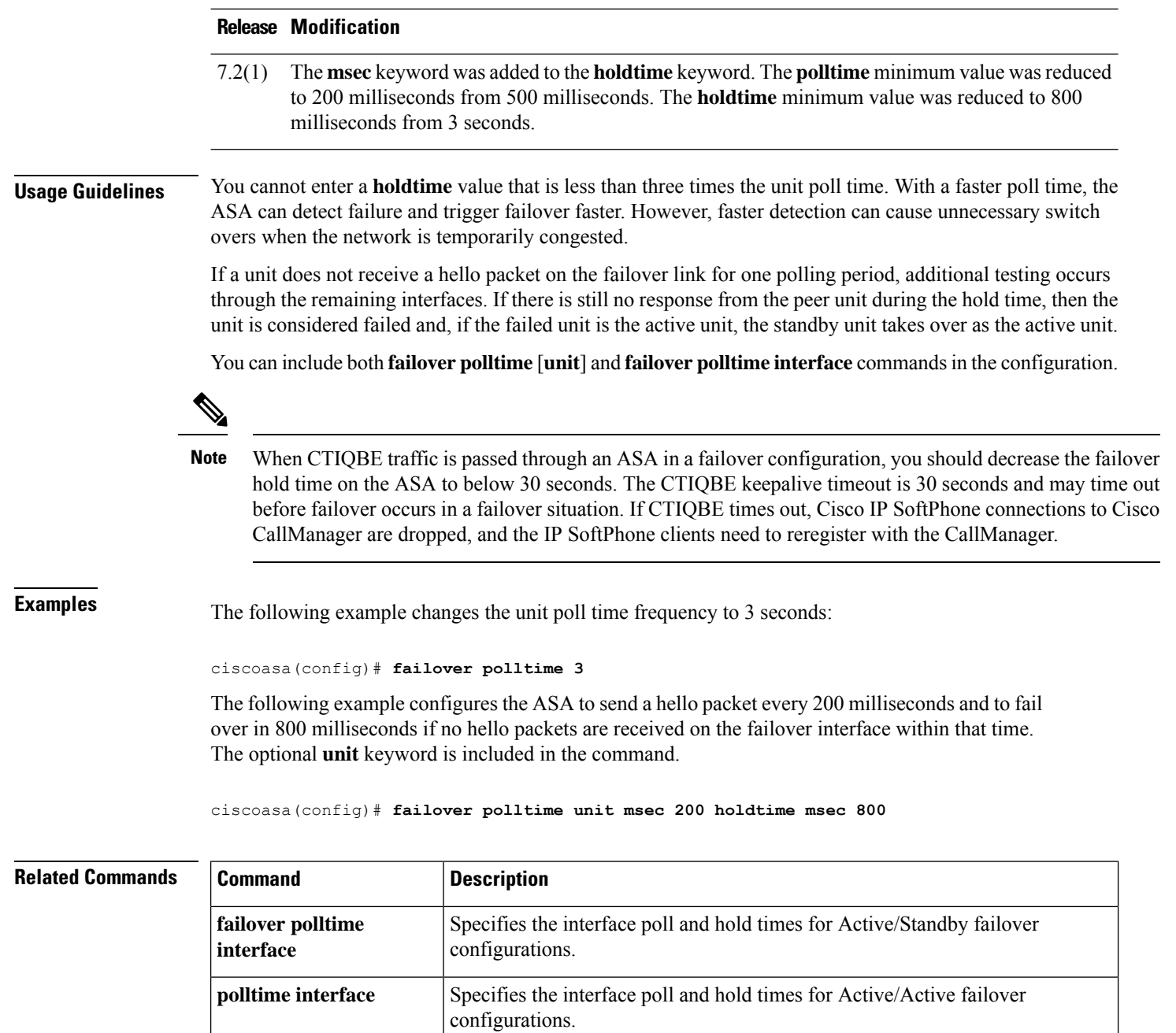

**show failover** Displays failover configuration information.

# <span id="page-52-0"></span>**failover polltime interface**

To specify the data interface polltime and holdtime in an Active/Standby failover configuration, use the **failover polltime interface** command in global configuration mode. To restore the default polltime and holdtime, use the **no** form of this command.

**failover polltime interface** [ **msec** ] *polltime* [ **holdtime** *time* ] **no failover polltime interface** [ **msec** ] *polltime* [ **holdtime** *time* ]

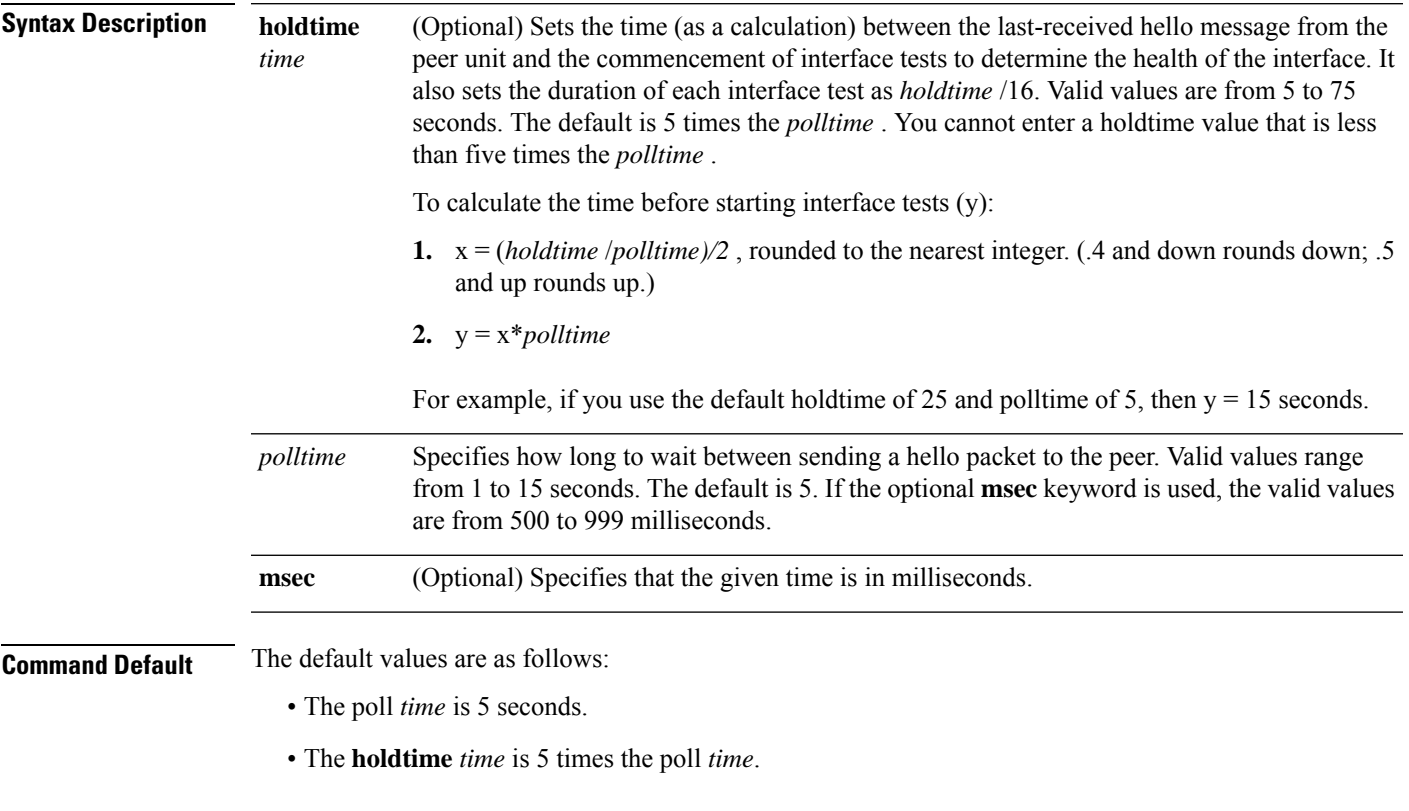

#### **Command Modes**

The following table shows the modes in which you can enter the command:

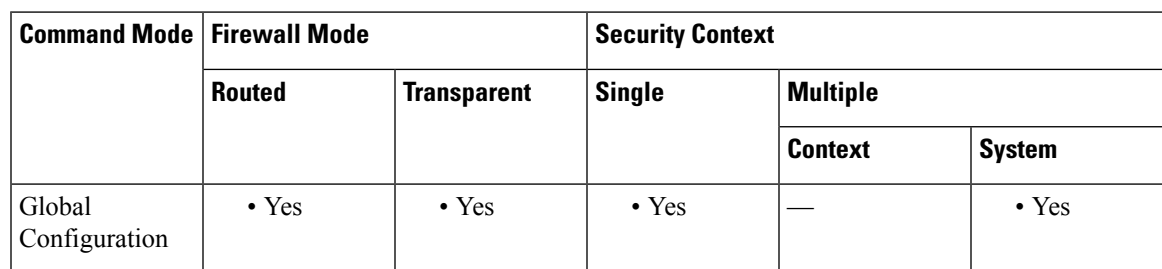

I

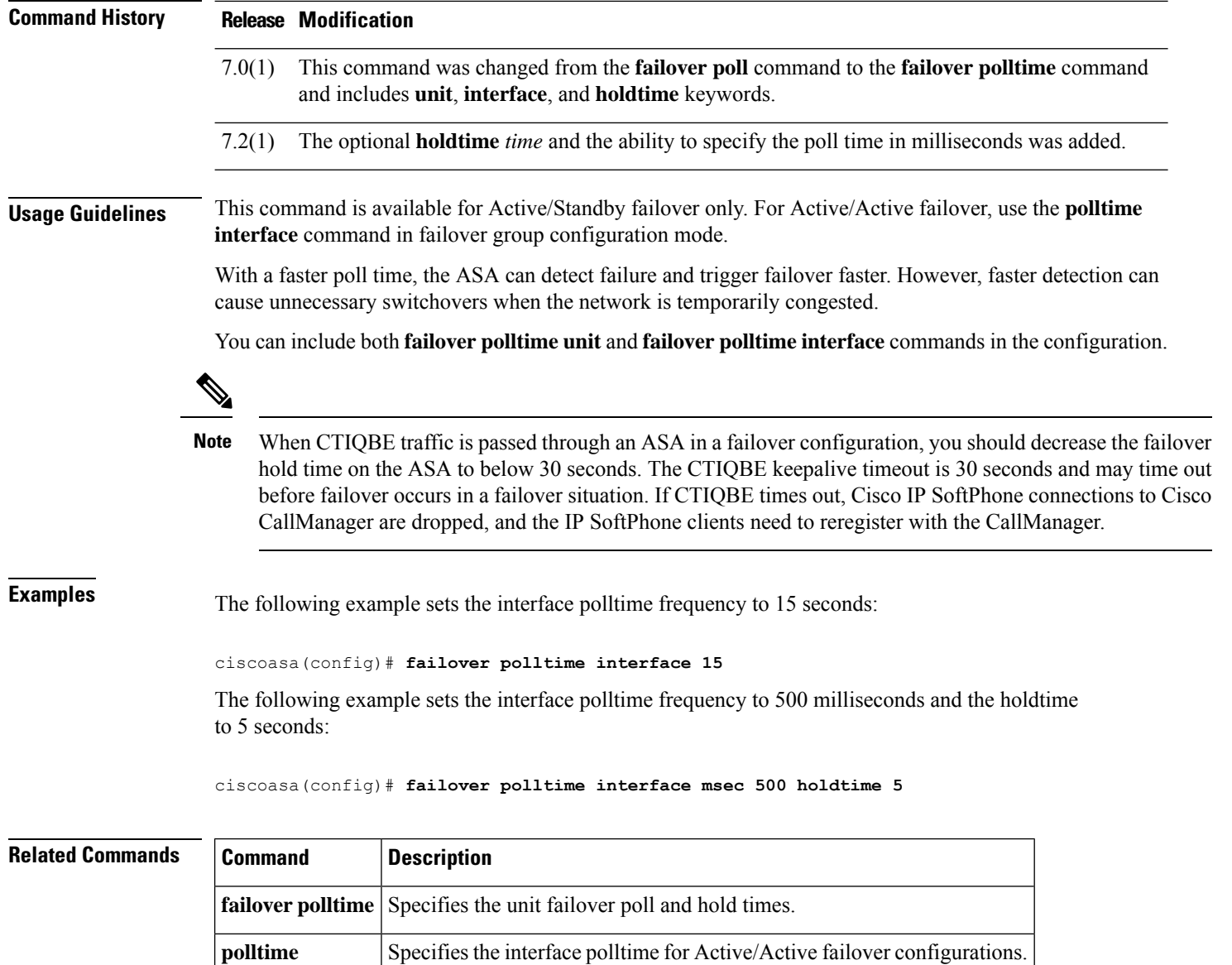

**show failover Displays failover configuration information.** 

**interface**

## <span id="page-54-0"></span>**failover poll-time link-state**

To change the interface link state poll time, use the **failover polltime link-state** command in global configuration mode. To disable the link-state poll, use the **no** form of this command.

**failover polltime link-state msec** *poll\_time* **no failover polltime link-state msec** *poll\_time*

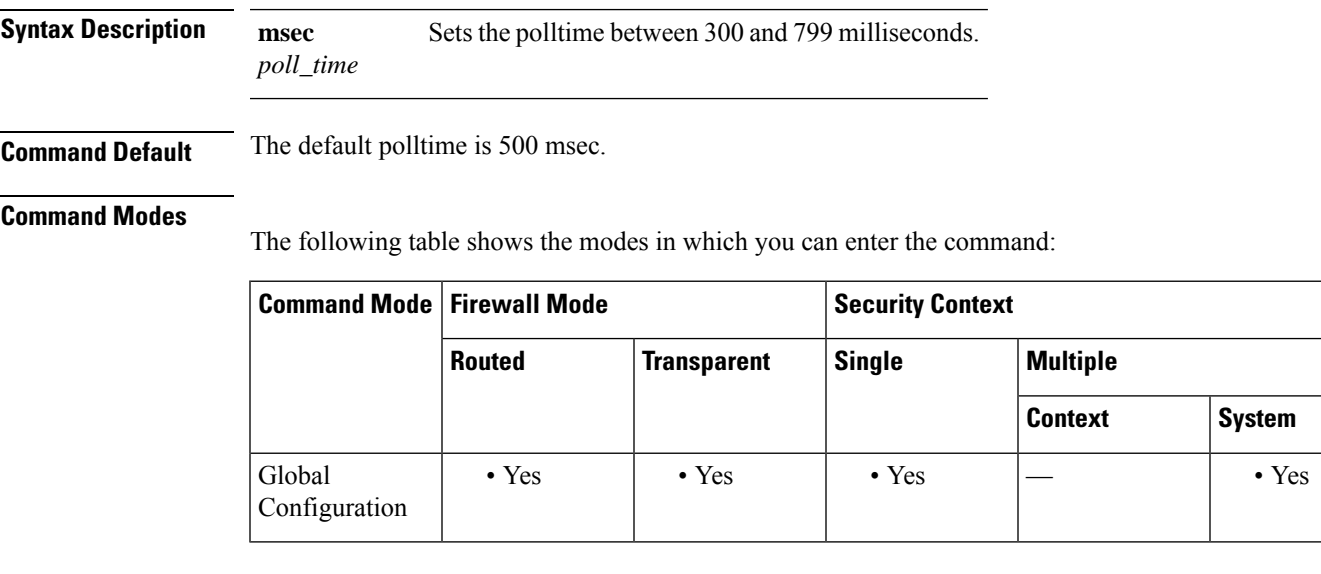

**Command History Release Modification** 9.7(1) We introduced this command. **Usage Guidelines** By default, each ASA in a failover pair checks the link state of its interfaces every 500 msec. You can customize the polltime; for example, if you set the polltime to 300 msec, the ASA can detect an interface failure and trigger failover faster.

In Active/Active mode, you set this rate for the system; you cannot set this rate per failover group.

### **Examples** The following example sets the link-state polltime to 300 msec:

ciscoasa(config)# failover polltime link-state msec 300

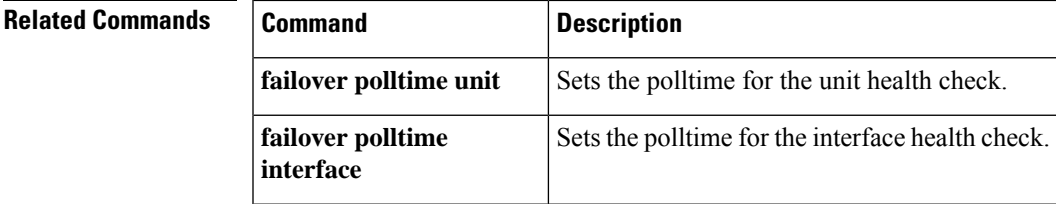

# <span id="page-55-0"></span>**failover reload-standby**

To force the standby unit to reboot, use the **failover reload-standby** command in privileged EXEC mode.

**failover reload-standby**

**Syntax Description** This command has no arguments or keywords.

**Command Default** No default behavior or values.

#### **Command Modes**

The following table shows the modes in which you can enter the command:

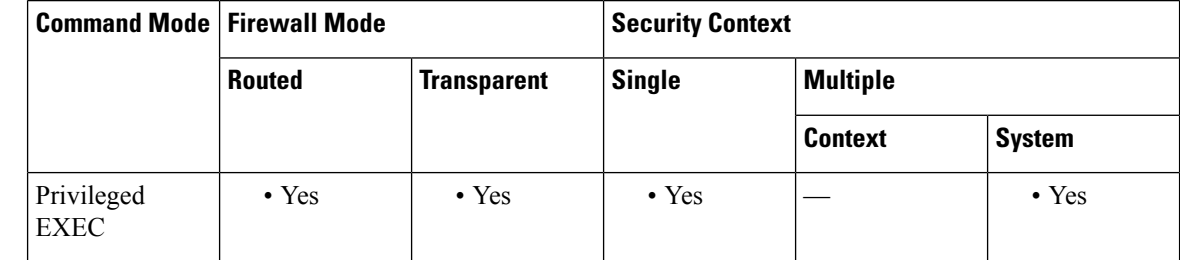

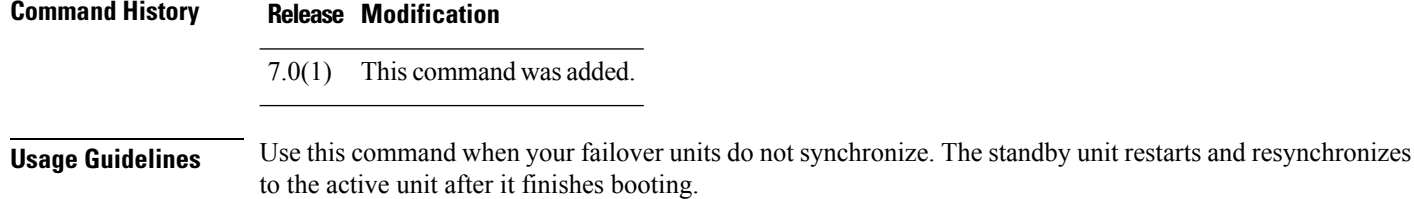

**Examples** The following example shows how to use the **failover reload-standby** command on the active unit

to force the standby unit to reboot:

ciscoasa# **failover reload-standby**

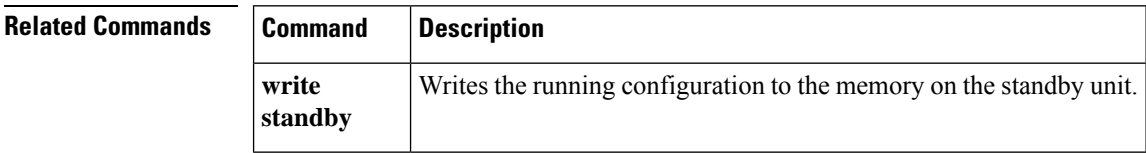

## <span id="page-56-0"></span>**failover replication http**

To enable HTTP (port 80) connection replication, use the **failover replication http** command in global configuration mode. To disable HTTP connection replication, use the **no** form of this command.

**failover replication http no failover replication http**

**Syntax Description** This command has no arguments or keywords.

**Command Default** Disabled.

**Command History Release Modification**

#### **Command Modes**

The following table shows the modes in which you can enter the command:

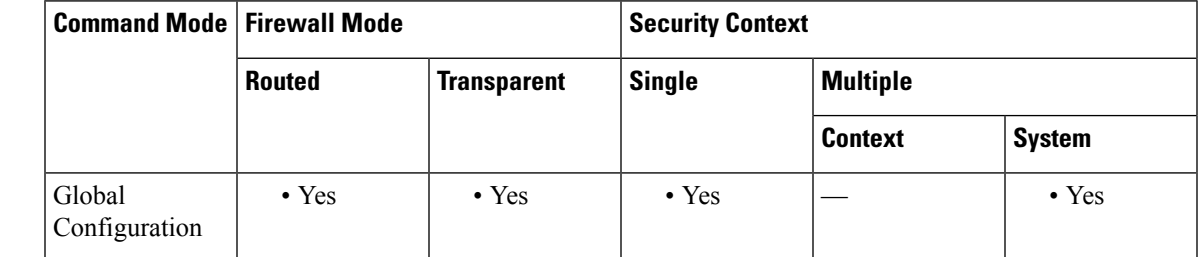

### 7.0(1) This command was changed from **failover replicate http** to **failover replication http**.

**Usage Guidelines** By default, the ASA does not replicate HTTP session information when Stateful Failover is enabled. Because HTTP sessions are typically short-lived, and because HTTP clients typically retry failed connection attempts, not replicating HTTP sessions increases system performance without causing serious data or connection loss. The **failover replication http** command enables the stateful replication of HTTP sessions in a Stateful Failover environment.

> In Active/Active failover configurations, you control HTTP session replication per failover group using the **replication http** command in failover group configuration mode.

**Examples** The following example shows how to enable HTTP connection replication:

ciscoasa(config)# **failover replication http**

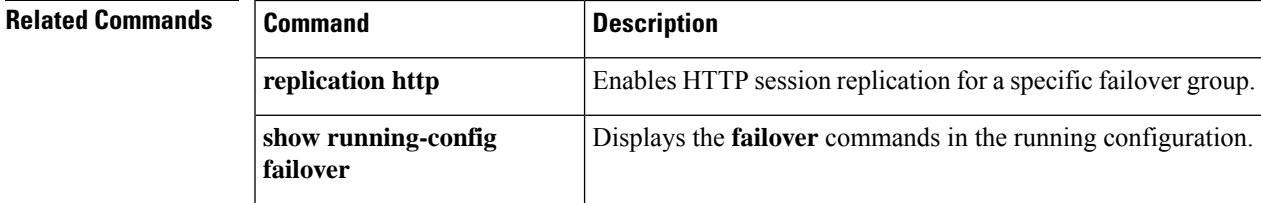

### <span id="page-57-0"></span>**failover replication rate**

To configure the bulk-sync connection replication rate, use the **failover replication rate** command in global configuration mode. To restore the default setting, use the **no** form of this command.

**failover replication rate** *rate* **no failover replication rate**

Syntax Description  $n_{\text{m}}$  Sets the number of connections per second. Values and the default setting depend on your model's maximum connections per second.

**Command Default** Varies depending on your model.

#### **Command Modes**

The following table shows the modes in which you can enter the command:

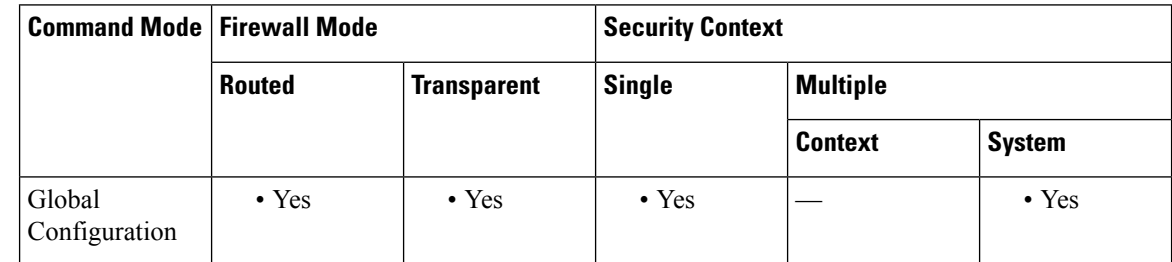

#### **Command History Release Modification**

8.4(4.1)/8.5(1.7) This command was added.

**Usage Guidelines** You can configure the rate at which the ASA replicates connections to the standby unit when using Stateful Failover. By default, connections are replicated to the standby unit during a 15 second period. However, when a bulk sync occurs (for example, when you first enable failover), 15 seconds may not be long enough to sync large numbers of connections due to a limit on the maximum connections per second. For example, the maximum connections on the ASASM is 8 million; replicating 8 million connections in 15 seconds means creating 533 K connections per second. However, the maximum connections allowed per second is 300 K. You can now specify the rate of replication to be less than or equal to the maximum connections per second, and the sync period will be adjusted until all the connections are synced.

### **Examples** The following example sets the failover replication rate to 20000 connections per second:

ciscoasa(config)# **failover replication rate 20000**

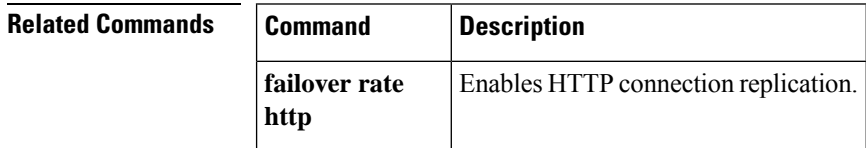

# <span id="page-58-0"></span>**failover reset**

To restore a failed ASA to an unfailed state, use the **failover reset** command in privileged EXEC mode.

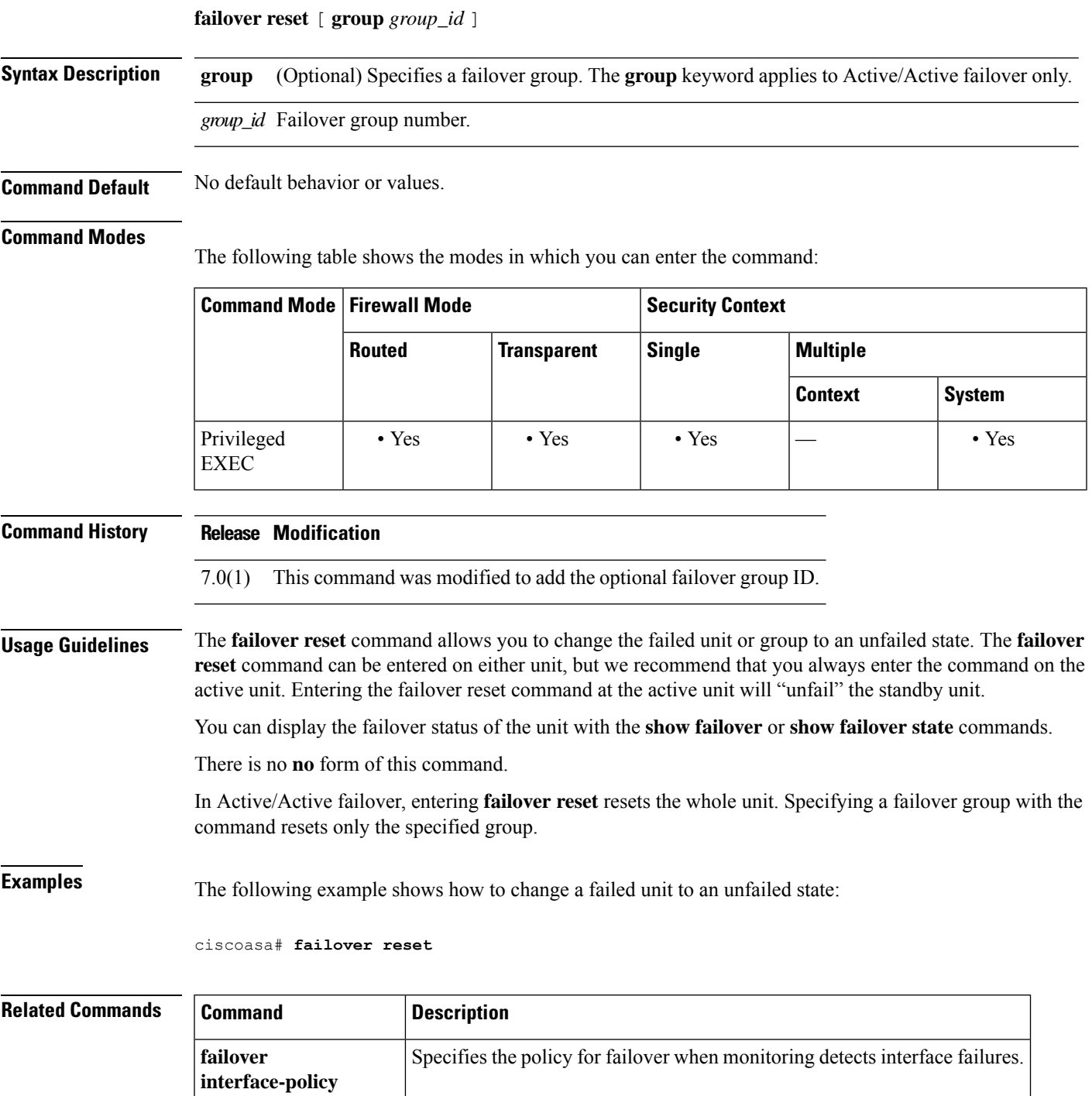

**show failover** Displays information about the failover status of the unit.

### <span id="page-59-0"></span>**failover standby config-lock**

To lock configuration changes on the standby unit or standby context in a failover pair, use the **failover standby config-lock** command in global configuration mode. To allow configuration on the standby unit, use the **no** form of this command.

**failover standby config-lock no failover standby config-lock**

**Syntax Description** This command has no arguments or keywords.

**Command Default** By default, configurations on the standby unit/context are allowed with a warning message.

#### **Command Modes**

The following table shows the modes in which you can enter the command:

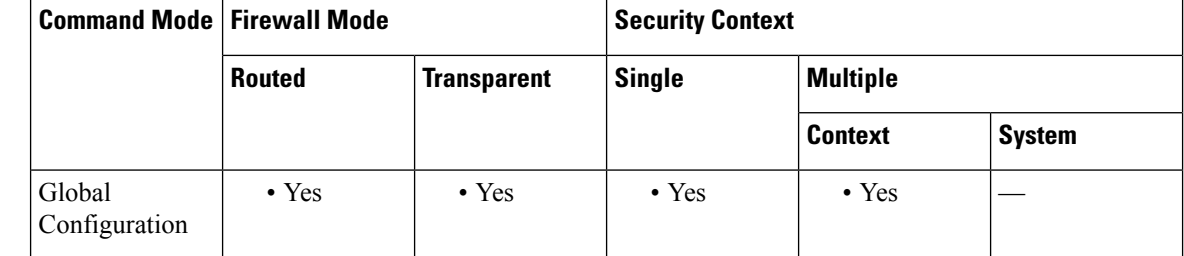

#### **Command History Release Modification**

9.3(2) This command was added.

#### **Usage Guidelines** You can lock configuration changes on the standby unit (Active/Standby failover) or the standby context (Active/Active failover) so you cannot make changes on the standby unit outside normal configuration syncing.

**Examples** The following example disallows configuration on the standby unit:

ciscoasa(config)# **failover standby config-lock**

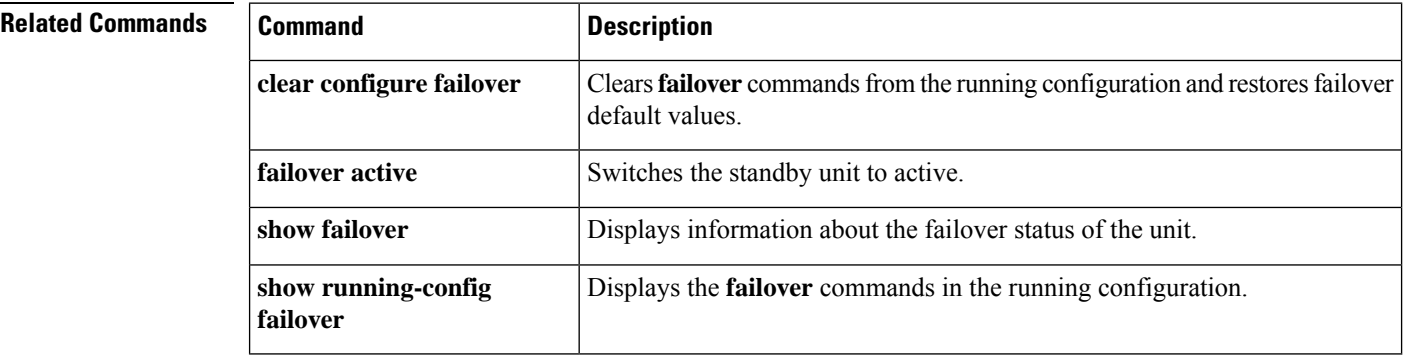

### <span id="page-60-0"></span>**failover timeout**

To specify the failover reconnect timeout value for asymmetrically routed sessions, use the **failover timeout** command in global configuration mode. To restore the default timeout value, use the**no** form of this command.

**failover timeout** *hh* [ **:mm :** [ **:ss** ] **failover timeout** [ *hh* [ **:mm :** [ **:ss** ] ]

**Syntax Description** hh Specifies the number of hours in the timeout value. Valid values range from -1 to 1193. By default, this value is set to 0.

Setting this value to -1 disables the timeout, allowing connections to reconnect after any amount of time.

Setting this value to 0, without specifying any of the other timeout values, sets the command back to the default value, which prevents connections from reconnecting. Entering **no failover timeout** command also sets this value to the default (0).

**Note** When set to the default value, this command does not appear in the running configuration.

- *mm* (Optional) Specifies the number of minutes in the timeout value. Valid values range from 0 to 59. By default, this value is set to 0.
- (Optional) Specifies the number of seconds in the timeout value. Valid values range from 0 to 59. By *ss* default, this value is set to 0.

**Command Default** By default, *hh*, *mm*, and *ss* are 0, which prevents connections from reconnecting.

#### **Command Modes**

The following table shows the modes in which you can enter the command:

![](_page_60_Picture_763.jpeg)

#### **Command History Release Modification**

7.0(1) This command was modified to appear in the command listing.

**Usage Guidelines** This command is used in conjunction with the **static** command with the **nailed** option. The **nailed** option allows connections to be reestablished in a specified amount of time after bootup or a system goes active. The **failover timeout** command specifies that amount of time. If not configured, the connections cannot be reestablished. The **failover timeout** command does not affect the **asr-group** command.

I

![](_page_61_Picture_256.jpeg)

### $\overline{\text{Related Commands}}$

![](_page_61_Picture_257.jpeg)

## <span id="page-62-0"></span>**failover wait-disable**

When using bridge groups or IPv6 duplicate address detection (DAD), to disable waiting for the failover peer unit to go into the standby state, use the **failover wait-disable** command in global configuration mode. With these features, the new active unit waits to pass traffic until after the standby unit finishes network tasks and transitions to the standby state. To reenable waiting, use the **no** form of this command.

**failover wait-disable no failover wait-disable**

**Command Default** By default, the active unit will wait up to 3000 ms for the standby unit to finish transitiong to the standby state (**no failover wait-disable**).

#### **Command Modes**

The following table shows the modes in which you can enter the command:

![](_page_62_Picture_525.jpeg)

 $9.15(1)$  This command was introduced.

**Usage Guidelines** When you use bridge groups or IPv6 DAD, when a failover occurs the new active unit waits up to 3000 ms for the standby unit to finish networking tasks and transition to the standby state. Then the active unit can start passing traffic. To avoid this delay, you can disable the waiting time, and the active unit will start passing traffic before the standby unit transitions.

**Examples** The following example disables waiting:

**Command History Release Modification**

ciscoasa(config)# **failover wait-disable** ciscoasa(config)#

# <span id="page-63-0"></span>**fallback (Deprecated)**

To configure the fallback timers that the Cisco Intercompany Media Engine uses to fallback from VoIP to PSTN when connection integrity degrades, use the **fallback** command in uc-ime configuration mode. To remove the fallback settings, use the **no** form of this command.

**fallback** { **sensitivity-file** *filename* | **monitoring timer** *timer\_millisec* **hold-down timer** *timer\_sec* } **no fallback** { **sensitivity-file** *filename* | **monitoring timer** *timer\_millisec* **hold-down timer** *timer\_sec* }

![](_page_63_Picture_709.jpeg)

٠

**Usage Guidelines** Specifies the fallback timer for the Cisco Intercompany Media Engine.

Internet connections can vary wildly in their quality and vary over time. Therefore, even if a call is sent over VoIPbecause the quality of the connection was good, the connection quality might worsen mid-call. To ensure an overall good experience for the end user, Cisco Intercompany Media Engine attemptsto perform a mid-call fallback.

Performing a mid-call fallback requires the ASA to monitor the RTP packets coming from the Internet and send information into an RTP Monitoring Algorithm (RMA) API, which will indicates to the ASA whether fallback is required. If fallback is required, the ASA sends a REFER message to Cisco UCM to tell it that it needs to fallback the call to PSTN.

```
\label{eq:1} \begin{picture}(20,5) \put(0,0){\line(1,0){10}} \put(0,0){\line(1,0){10}} \put(0,0){\line(1,0){10}} \put(0,0){\line(1,0){10}} \put(0,0){\line(1,0){10}} \put(0,0){\line(1,0){10}} \put(0,0){\line(1,0){10}} \put(0,0){\line(1,0){10}} \put(0,0){\line(1,0){10}} \put(0,0){\line(1,0){10}} \put(0,0){\line(1,0){10}} \put(0,0){\line(1,0){10
```
**Note**

You cannot change the fallback timer when the Cisco Intercompany Media Engine proxy is enabled for SIP inspection. Remove the Cisco Intercompany Media Engine proxy from SIP inspection before changing the fallback timer.

**Examples** The following example shows how to configure the Cisco Intercompany Media Engine while specifying the fallback timers:

```
ciscoasa
(config)# uc-ime local_uc-ime_proxy
ciscoasa(config-uc-ime)# media-termination ime-media-term
ciscoasa(config-uc-ime)# ucm address 192.168.10.30 trunk-security-mode non-secure
ciscoasa(config-uc-ime)# ticket epoch 1 password password1234
ciscoasa(config-uc-ime)# fallback monitoring timer 120
ciscoasa(config-uc-ime)# fallback hold-down timer 30
```
The following example shows how to configure the Cisco Intercompany Media Engine while specifying a sensitivity file:

```
ciscoasa
(config)# uc-ime local_uc-ime_proxy
ciscoasa(config-uc-ime)# media-termination ime-media-term
ciscoasa(config-uc-ime)# ucm address 192.168.10.30 trunk-security-mode non-secure
ciscoasa(config-uc-ime)# ticket epoch 1 password password1234
ciscoasa(config-uc-ime)# fallback sensitivity-file local_uc-ime_fallback_policy
```
![](_page_64_Picture_665.jpeg)

### <span id="page-65-0"></span>**fast-flood**

To fill IS-IS link-state packets (LSPs), use the **fast-flood** command in router isis configuration mode. To disable the fast flooding, use the **no** form of this command.

**fast-flood** [ *lsp-number* ] **no fast-flood** [ *lsp-number* ]

**Syntax Description** *lsp-number* (Optional) The number of LSPs to be flooded before the SPF is started. The range is 1 to 15. The default is 5.

**Command Default** Fast flooding is disabled.

#### **Command Modes**

The following table shows the modes in which you can enter the command:

![](_page_65_Picture_609.jpeg)

#### **Command History Release Modification**

9.6(1) The command was added.

#### **Usage Guidelines** The **fast-flood** command sends a specified number of LSPs from the ASA. If no LSP number value is specified, the default it 5. The LSPs invoke SPF before running SPF. When you speed up the LSP flooding process, you improve overall network convergence time.

The ASA should always flood, at least, the LSP that triggered SPF before the router runs the SPF computation.

We recommend that you enable the fast flooding of LSPs before the ASA runs the SPF computation, in order to achieve a faster convergence time

**Examples** In the following example, the **fast-flood** command is entered to configure the ASA to fill the first seven LSPs that invoke SPF, before the SPF computation is started. When the **show running-configuration**command is entered, the output confirmsthat fast flooding has been enabled on the ASA:

```
ciscoasa# clear isis rib redistribution 10.1.0.0 255.255.0.0
ciscoasa> enable
ciscoasa# configure terminal
ciscoasa(config)# router isis
ciscoasa(config-router)# fast-flood 7
ciscoasa(config-router)# end
```
I

ciscoasa# **show running-config | inc fast-flood** fast-flood 7

![](_page_66_Picture_594.jpeg)

 $\mathbf I$ 

![](_page_67_Picture_605.jpeg)

 $\mathbf{l}$ 

![](_page_68_Picture_297.jpeg)

 $\mathbf I$ 

**70**